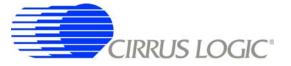

# **CRD5376**

# Multichannel Seismic Reference Design

# Features

- Four Channel Seismic Acquisition Node
  - CS3301 geophone amplifiers (2x)
  - CS3302 hydrophone amplifiers (2x)
  - CS5372 dual  $\Delta\Sigma$  modulators (2x)
  - CS5376A quad digital filter (1x)
  - CS4373A  $\Delta\Sigma$  test DAC (1x)
  - Precision voltage reference
  - Clock recovery PLL
- On-board Microcontroller
  - SPI™ interface to digital filter
  - USB communication with PC
- PC Evaluation Software
  - Register setup & control
  - FFT frequency analysis
  - Time domain analysis
  - Noise histogram analysis

# **General Description**

The CRD5376 board is a reference design for the Cirrus Logic multichannel seismic chip set. Data sheets for the CS3301, CS3302, CS4373A, CS5371/72, and CS5376A devices should be consulted when using the CRD5376 reference design.

Pin headers connect external differential geophone or hydrophone sensors to the analog inputs of the measurement channels. An on-board test DAC creates precision differential analog signals for in-circuit performance testing without an external signal source.

The reference design includes an 8051-type microcontroller with hardware SPI<sup>™</sup> and USB serial interfaces. The microcontroller communicates with the digital filter via SPI and with the PC evaluation software via USB. The PC evaluation software controls register and coefficient initialization and performs time domain, histogram, and FFT frequency analysis on captured data.

ORDERING INFORMATION CRD5376

Reference Design

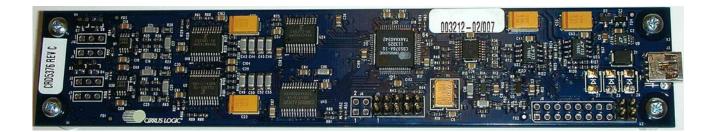

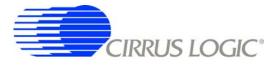

#### **Contacting Cirrus Logic Support**

For all product questions and inquiries contact a Cirrus Logic Sales Representative. To find the one nearest to you go to <u>www.cirrus.com</u>

#### IMPORTANT NOTICE

Cirrus Logic, Inc. and its subsidiaries ("Cirrus") believe that the information contained in this document is accurate and reliable. However, the information is subject to change without notice and is provided "AS IS" without warranty of any kind (express or implied). Customers are advised to obtain the latest version of relevant information to verify, before placing orders, that information being relied on is current and complete. All products are sold subject to the terms and conditions of sale supplied at the time of order acknowledgment, including those pertaining to warranty, indemnification, and limitation of liability. No responsibility is assumed by Cirrus for the use of this information, including use of this information as the basis for manufacture or sale of any items, or for infringement of patents or other rights of third parties. This document is the property of Cirrus and by furnishing this information, Cirrus grants no license, express or implied under any patents, mask work rights, copyrights, trademarks, trade secrets or other intellectual property rights. Cirrus owns the copyrights associated with the information only for use within your organization with respect to Cirrus integrated circuits or other products of Cirrus. This consent does not extend to other copying such as copying for general distribution, advertising or promotional purposes, or for creating any work for resale.

CERTAIN APPLICATIONS USING SEMICONDUCTOR PRODUCTS MAY INVOLVE POTENTIAL RISKS OF DEATH, PERSONAL INJURY, OR SEVERE PROPERTY OR ENVIRONMENTAL DAMAGE ("CRITICAL APPLICATIONS"). CIRRUS PRODUCTS ARE NOT DESIGNED, AUTHORIZED OR WARRANT-ED FOR USE IN AIRCRAFT SYSTEMS, MILITARY APPLICATIONS, PRODUCTS SURGICALLY IMPLANTED INTO THE BODY, AUTOMOTIVE SAFETY OR SECURITY DEVICES, LIFE SUPPORT PRODUCTS OR OTHER CRITICAL APPLICATIONS. INCLUSION OF CIRRUS PRODUCTS IN SUCH APPLICA-TIONS IS UNDERSTOOD TO BE FULLY AT THE CUSTOMER'S RISK AND CIRRUS DISCLAIMS AND MAKES NO WARRANTY, EXPRESS, STATUTORY OR IMPLIED, INCLUDING THE IMPLIED WARRANTIES OF MERCHANTABILITY AND FITNESS FOR PARTICULAR PURPOSE, WITH REGARD TO ANY CIRRUS PRODUCT THAT IS USED IN SUCH A MANNER. IF THE CUSTOMER OR CUSTOMER'S CUSTOMER USES OR PERMITS THE USE OF CIRRUS PRODUCTS IN CRITICAL APPLICATIONS, CUSTOMER AGREES, BY SUCH USE, TO FULLY INDEMNIFY CIRRUS, ITS OFFICERS, DIRECTORS, EM-PLOYEES, DISTRIBUTORS AND OTHER AGENTS FROM ANY AND ALL LIABILITY, INCLUDING ATTORNEYS' FEES AND COSTS, THAT MAY RESULT FROM OR ARISE IN CONNECTION WITH THESE USES.

Cirrus Logic, Cirrus, and the Cirrus Logic logo designs are trademarks of Cirrus Logic, Inc. All other brand and product names in this document may be trademarks or service marks of their respective owners.

Windows is a registered trademark of Microsoft Corporation.

SPI is a trademark of Motorola, Inc.

Microwire is a trademark of National Semiconductor Corporation.

# CRD5376

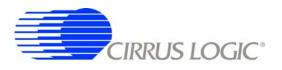

# TABLE OF CONTENTS

| 1. | INITIAL SETUP                                   | 5  |
|----|-------------------------------------------------|----|
|    | 1.1 Kit Contents                                | 5  |
|    | 1.2 Hardware Setup                              | 5  |
|    | 1.2.1 Default Jumper Settings                   |    |
|    | 1.3 Software Setup                              |    |
|    | 1.3.1 PC Requirements                           |    |
|    | 1.3.2 Seismic Evaluation Software Installation  |    |
|    | 1.3.3 USBXpress Driver Installation             |    |
|    | 1.3.4 Launching the Seismic Evaluation Software |    |
|    | 1.4 Self-Testing CRD5376                        | 9  |
|    | 1.4.1 Noise Test                                |    |
|    | 1.4.2 Distortion Test                           |    |
| 2  | HARDWARE DESCRIPTION                            |    |
| 2. | 2.1 Block Diagram                               |    |
|    | 2.2 Analog Hardware                             |    |
|    | 2.2.1 Analog Inputs                             |    |
|    | 2.2.2 Differential Amplifiers                   |    |
|    | 2.2.3 Delta-Sigma Modulators                    |    |
|    | 2.2.4 Delta-Sigma Test DAC                      |    |
|    | 2.2.4 Delta-Signa Test DAC                      |    |
|    |                                                 |    |
|    | 2.3 Digital Hardware                            |    |
|    | 2.3.1 Digital Filter                            |    |
|    |                                                 |    |
|    | 2.3.3 Phase Locked Loop                         |    |
|    | 2.3.4 RS-485 Telemetry                          |    |
|    | 2.3.5 UART Connection                           |    |
|    | 2.3.6 External Connector                        |    |
|    | 2.4 Power Supplies                              |    |
|    | 2.4.1 Analog Voltage Regulators                 |    |
|    | 2.5 PCB Layout                                  |    |
|    | 2.5.1 Layer Stack                               |    |
|    | 2.5.2 Differential Pairs                        |    |
| •  | 2.5.3 Bypass Capacitors                         |    |
| 3. | SOFTWARE DESCRIPTION                            |    |
|    | 3.1 Menu Bar                                    |    |
|    | 3.2 About Panel                                 |    |
|    | 3.3 Setup Panel                                 |    |
|    | 3.3.1 USB Port                                  |    |
|    | 3.3.2 Digital Filter                            |    |
|    | 3.3.3 Analog Front End                          |    |
|    | 3.3.4 Test Bit Stream                           |    |
|    | 3.3.5 Gain/Offset                               |    |
|    | 3.3.6 Data Capture                              |    |
|    | 3.3.7 External Macros                           |    |
|    | 3.4 Analysis Panel                              |    |
|    | 3.4.1 Test Select                               |    |
|    | 3.4.2 Statistics                                |    |
|    | 3.4.3 Plot Enable                               |    |
|    | 3.4.4 Cursor                                    |    |
|    | 3.4.5 Zoom                                      |    |
|    | 3.4.6 Refresh                                   | 44 |

# CRD5376

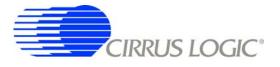

|    | 3.4.7 Harmonics       |    |
|----|-----------------------|----|
|    | 3.4.8 Spot Noise      |    |
|    | 3.4.9 Plot Error      |    |
|    | 3.5 Control Panel     | 45 |
|    | 3.5.1 DF Registers    |    |
|    | 3.5.2 DF Commands     |    |
|    | 3.5.3 SPI             |    |
|    | 3.5.4 Macros          |    |
|    | 3.5.5 GPIO            |    |
|    | 3.5.6 Customize       |    |
|    | 3.5.7 External Macros |    |
| 4. | BILL OF MATERIALS     | 49 |
| 5. | LAYER PLOTS           | 51 |
| 6. | SCHEMATICS            |    |
|    |                       |    |

# **LIST OF FIGURES**

| Figure 1. CRD5376 Block Diagram      | 11 |
|--------------------------------------|----|
| Figure 2. Differential Pair Routing  |    |
| Figure 3. Quad Group Routing         |    |
| Figure 4. Bypass Capacitor Placement | 31 |

# LIST OF TABLES

| Table 1. Amplifier Pin 13 Jumper Settings       | 6  |
|-------------------------------------------------|----|
| Table 2. SDTKI Input Jumper Settings            | 6  |
| Table 3. Analog Components LPWR Jumper Settings | 6  |
| Table 4. PLL Clock Input Jumper Settings        | 6  |
| Table 5. Pin Header Input Connections           | 12 |
| Table 6. Analog Switch Settings                 | 15 |
| Table 7. Amplifier Pin 13 Jumper Settings       | 16 |
| Table 8. SDTKI Input Jumper Settings            | 22 |
| Table 9. Analog Components LPWR Jumper Settings | 22 |
| Table 10. Clock Input / Output Jumper Settings  | 25 |
|                                                 |    |

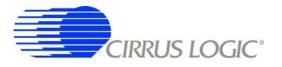

# 1. INITIAL SETUP

#### 1.1 Kit Contents

The CRD5376 reference design kit includes:

- CRD5376 reference design board
- USB cable (A to mini-B)
- Software download information card

The following are required to operate CRD5376, and are not included:

- Bipolar power supply with clip lead outputs (+/- 3.3 V @ 100 mA)
- PC running Windows 2000 or XP with an available USB port
- Internet access to download the evaluation software

# 1.2 Hardware Setup

To set up the CRD5376 reference design hardware:

- Verify all jumpers are in the default settings (see next section).
- With power off, connect the CRD5376 power inputs to the power supply outputs.

J8 pin 17 = -3.3 V J8 pin 18 = 0 V J8 pin 19 = +3.3 V J8 pin 20 = 0 V

- Connect the USB cable between the CRD5376 USB connector and the PC USB port.
- Proceed to the Software Setup section to install the evaluation software and USB driver.

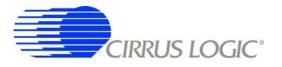

# 1.2.1 Default Jumper Settings

\* indicates the default jumper installation for CRD5376.

| Amplifier |     | CS3301       | CS3302 |
|-----------|-----|--------------|--------|
| CH1       | U16 | *R128 + *R84 | R129   |
| CH2       | U2  | *R86 + *R92  | R87    |
| CH3       | U33 | R95 + R132   | *R94   |
| CH4       | U3  | R58 + R100   | *R59   |

Table 1. Amplifier Pin 13 Jumper Settings

| CS5376A | uController | MCLK/2 |
|---------|-------------|--------|
| SDTKI   | *R74        | R83    |

Table 2. SDTKI Input Jumper Settings

|     | Component | NPWR | LPWR |
|-----|-----------|------|------|
| U16 | CS3301    | *R61 | R60  |
| U2  | CS3301    | *R89 | R88  |
| U33 | CS3302    | *R97 | R96  |
| U3  | CS3302    | *R71 | R70  |
| U24 | CS5372    | *R76 | R75  |
| U29 | CS5372    | *R77 | R78  |
| U45 | CS4373A   | *R81 | R80  |

Table 3. Analog Components LPWR Jumper Settings

| Input Clock | Jumper |
|-------------|--------|
| 1.024 MHz   | *R16   |
| 2.048 MHz   | R18    |
| 4.096 MHz   | R82    |

Table 4. PLL Clock Input Jumper Settings

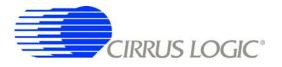

#### 1.3 Software Setup

#### 1.3.1 PC Requirements

The PC hardware requirements for the Cirrus Seismic Evaluation system are:

- Windows XP, Windows 2000, Windows NT
- Intel Pentium 600MHz or higher microprocessor
- VGA resolution or higher video card
- Minimum 64MB RAM
- Minimum 40MB free hard drive space

#### 1.3.2 Seismic Evaluation Software Installation

**Important:** For reliable USB communication, the USBXpress driver must be installed after the Seismic Evaluation Software installation but **before** launching the application. The USBXpress driver files are included in a sub-folder as part of the installation.

To install the Cirrus Logic Seismic Evaluation Software:

- Go to the Cirrus Logic Industrial Software web page (<u>http://www.cirrus.com/industrialsoftware</u>). Click the link for *"Cirrus Seismic Evaluation GUI"* to get to the download page and then click the link for *"Cirrus Seismic Evaluation GUI Release Vxx"* (*xx* indicates the version number).
- Read the software license terms and click "Accept" to download the "SeismicEvalGUI\_vxx.zip" file to any directory on the PC.
- Unzip the downloaded file to any directory and a "distribution" sub-folder containing the installation application will automatically be created.
- Open the *"distribution"* sub-folder and run *"setup.exe"*. If the Seismic Evaluation Software has been previously installed, the uninstall wizard will automatically remove the previous version and you will need to run *"setup.exe"* again.
- Follow the instructions presented by the Cirrus Seismic Evaluation Installation Wizard. The default installation location is "C:\Program Files\Cirrus Seismic Evaluation".

An application note, AN271 - *Cirrus Seismic Evaluation GUI Installation Guide*, is available from the Cirrus Logic web site with step-by-step instructions on installing the Seismic Evaluation Software.

#### 1.3.3 USBXpress Driver Installation

**Important:** For reliable USB communication, the USBXpress driver must be installed after the Seismic Evaluation Software installation but **before** launching the application. The USBXpress driver files are included in a sub-folder as part of the installation.

The Cirrus Logic Seismic Evaluation Software communicates with CRD5376 via USB using the USBXpress driver from Silicon Laboratories (<u>http://www.silabs.com</u>). For convenience, the USBXpress driver files are included as part of the installation package.

To install the USBXpress driver (after installing the Seismic Evaluation Software):

• Connect CRD5376 to the PC through an available USB port and apply power. The PC will detect

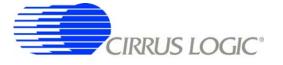

CRD5376 as an unknown USB device.

- If prompted for a USB driver, skip to the next step. If not, using Windows Hardware Device Manager go to the properties of the unknown USB API device and select "Update Driver".
- Select "Install from a list or specific location", then select "Include this location in the search" and then browse to "C:\Program Files\Cirrus Seismic Evaluation\Driver\". The PC will recognize and install the USBXpress device driver.
- After driver installation, cycle power to CRD5376. The PC will automatically detect it and add it as a USBXpress device in the Windows Hardware Device Manager.

An application note, AN271 - *Cirrus Seismic Evaluation GUI Installation Guide*, is available from the Cirrus Logic web site with step-by-step instructions on installing the USBXpress driver.

# 1.3.4 Launching the Seismic Evaluation Software

**Important:** For reliable USB communication, the USBXpress driver must be installed after the Seismic Evaluation Software installation but **before** launching the application. The USBXpress driver files are included in a sub-folder as part of the installation.

To launch the Cirrus Seismic Evaluation Software, go to:

or:

• C:\Program Files\Cirrus Seismic Evaluation\SeismicGUI.exe

For the most up-to-date information about the software, please refer to it's help file:

• Within the software: *Help ⇒ Contents* 

or:

or:

• C:\Program Files\Cirrus Seismic Evaluation\SEISMICGUI.HLP

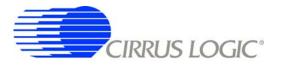

#### 1.4 Self-Testing CRD5376

Noise and distortion self-tests can be performed once hardware and software setup is complete.

First, initialize the CRD5376 reference design:

- Launch the evaluation software and apply power to CRD5376.
- Click 'OK' on the **About** panel to get to the **Setup** panel.
- On the Setup panel, select Open Target on the USB Port sub-panel.
- When connected, the Board Name and MCU code version will be displayed.

#### 1.4.1 Noise Test

Noise performance of the measurement channel can be tested as follows:

• Set the controls on the **Setup** panel to match the picture:

| Cirrus Seismic Evaluation V2.4<br>File Setup! Analysis! Control! DataCapture! Help |                                                                                         |                                                                                                    |  |  |
|------------------------------------------------------------------------------------|-----------------------------------------------------------------------------------------|----------------------------------------------------------------------------------------------------|--|--|
| Eile Setup! Analysis!                                                              | Control! DataCapture! Help DIGITAL FILTER                                               | ANALOG FRONT END                                                                                                    |  |  |
| CLOSE TARGET                                                                       | Channel Set 🖨 4 Channel Output Rate 🖨 500 SPS                                           | Amp Mux     TERM     Gain     x1       DAC Mode     PWDN     SW     Disable All                                                                                                    |  |  |
| Board Name<br>CRD5376 RevC                                                         | Output Filter FIR2 Output<br>FIR Coeff Linear Phase                                     | DAC Quick Set                                                                                                    |  |  |
| MCU code version<br>V1.4                                                           | IIR Coeff  3Hz@500SPS Filter Clock 16.384 MHz                                           | Mode Select Mode Clock Rate 0                                                                                                    |  |  |
| Reset Target<br>Flash MCU                                                          | MCLK Rate 2.048 MHz                                                                     | Gain Select Gain<br>Select Gain<br>Sync Disabled<br>ENABLE TBS<br>Loopback Disabled                                                                                                    |  |  |
| GA                                                                                 | IN / OFFSET                                                                             | DATA CAPTURE                                                                                                    |  |  |
| Gain<br>CH 1 0 0<br>CH 2 0 0<br>CH 3 0 0<br>CH 3 0 0<br>CH 4 0 0                   | Offset 0 USEGR Disabled 0 USEOR Disabled 0 USEOR Disabled 0 ORCAL Disabled 0 EXP[4:0] 0 | 4096       Total Samples       Capture Duta         Hodie (7-term)       Window       CAPTURE         0       Bandwidth Limit (Hz)       Remaining Captures         5B3A71       Full Scale Code       0         5.00       Full Scale Voltage       Skip Samples         1       Total Captures       100 |  |  |
| M1                                                                                 | МЗМ4                                                                                    |                                                                                                    |  |  |

- Once the Setup panel is set, select Configure on the Digital Filter sub-panel.
- After digital filter configuration is complete, click Capture on the Data Capture sub-panel.
- Once the data record is collected, the Analysis panel is automatically displayed.
- Select Noise FFT from the Test Select control to display the calculated noise statistics.
- Verify the noise performance (S/N) is 124 dB or better.

#### 1.4.2 Distortion Test

• Set the controls on the **Setup** panel to match the picture:

| Cirrus Seismic Evaluation V2.4                                                                                                    |                                                                                                    |                                                                           |                                                                   |  |
|----------------------------------------------------------------------------------------------------|----------------------------------------------------------------------------------------------------|---------------------------------------------------------------------------|-------------------------------------------------------------------|--|
| Eile         Setup!         Analysis!         Control!         DataCapture!         Help           USB PORT         DIGITAL FILTER |                                                                                                    | ANALOG FRONT END                                                          |                                                                   |  |
|                                                                                                    | inel Set 🗘 4 Channel                                                                                                    | Amp Mux Cain Cain Cain Cain Cain Cain Cain                                | x1<br>Disable All                                                 |  |
| CRD5376 RevC Outp                                                                                                    | ut Rate \$ 500 SPS<br>ut Filter \$ FIR2 Output<br>R Coeff \$ Linear Phase                                                                                                    | TEST BIT STREAM                                                           |                                                                   |  |
| MCU code version III                                                                                                    | R Coeff  The array of the second second seco | DAC Quick Set<br>Mode Sine<br>Freq 31.25 Hz                               | 4                                                                 |  |
| Reset Target MCL                                                                                                    | K Rate 2.048 MHz                                                                                                    | Gain Factor<br>Gain Gain Factor<br>Sync<br>DISABLE TBS<br>Loopback        | 4B8F2     Disabled     Disabled                                   |  |
| GAIN / O                                                                                                    | FFSET                                                                                                    | DATA CAPTURE                                                              |                                                                   |  |
| Gain Offse<br>CH 1 0 0<br>CH 2 0 0<br>CH 3 0 0<br>CH 3 0 0<br>CH 4 0 0<br>READ WRITE                                               | 0     USEGR ♥ Disabled       0     USEOR ♥ Disabled       0     ORCAL ♥ Disabled       0     EXP[4:0] ♥ 0                                                                                                    | Hodie (7-term) Window  Hodie (7-term) Window  SB3A71 Full Scale Code  Ren | CAPTURE<br>CAPTURE<br>naining Captures<br>0<br>kip Samples<br>100 |  |
| М1                                                                                                    | м2 М3 М4                                                                                                    | M6M7M8                                                                    | J                                                                 |  |

- Once the Setup panel is set, select Configure on the Digital Filter sub-panel.
- After digital filter configuration is complete, click Capture on the Data Capture sub-panel.
- Once the data record is collected, the Analysis panel is automatically displayed.
- Select Signal FFT from the Test Select control to display the calculated noise statistics.
- Verify the distortion performance (S/D) is 112 dB or better.

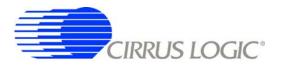

#### 2. HARDWARE DESCRIPTION

#### 2.1 Block Diagram

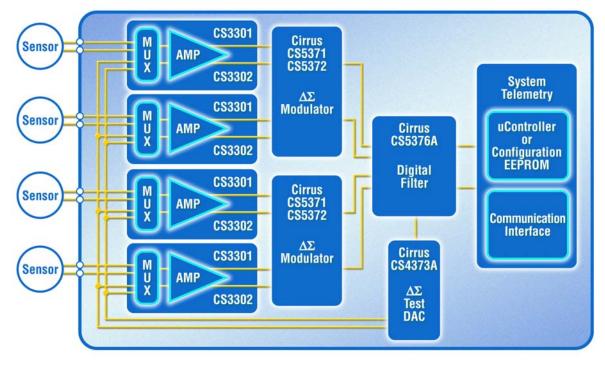

Figure 1. CRD5376 Block Diagram

Major blocks of the CRD5376 reference design include:

- CS3301 Geophone Amplifier (2x)
- CS3302 Hydrophone Amplifier (2x)
- CS5372 Dual  $\Delta\Sigma$  Modulators (2x)
- CS5376A Digital Filter
- CS4373A  $\Delta\Sigma$  Test DAC
- Analog Switch Multiplexer
- Precision Voltage Reference
- Microcontroller with USB
- Phase Locked Loop
- RS-485 Transceivers
- Voltage Regulators

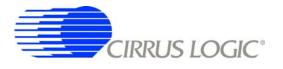

#### 2.2 Analog Hardware

#### 2.2.1 Analog Inputs

#### 2.2.1.1 External Inputs - INA

External signals into CRD5376 are from two major classes of sensors, moving coil geophones and piezoelectric hydrophones. Geophones are low-impedance sensors optimized to measure vibrations in land applications. Hydrophones are high-impedance sensors optimized to measure pressure in marine applications. Other sensors for earthquake monitoring and military applications are considered as geophones for this datasheet.

External signals connect to CRD5376 through 3-pin headers on the left side of the PCB. For each channel (CH1, CH2, CH3, CH4), these headers make connections to the differential INA amplifier inputs and to either a GND or GUARD signal for connection to the sensor cable shields, if present.

| Signal Input | Pin Header |
|--------------|------------|
| CH1 INA      | J16        |
| CH2 INA      | J1         |
| CH3 INA      | J2         |
| CH4 INA      | J7         |

#### Table 5. Pin Header Input Connections

# 2.2.1.2 GUARD Output, GND Connection

The CS3302 hydrophone amplifier provides a GUARD signal output designed to actively drive the cable shield of a high impedance sensor with the common mode voltage of the sensor differential signal. This GUARD output on the cable shield minimizes leakage by minimizing the voltage differential between the sensor signal and the cable shield.

By default, the GUARD signal is output to pin 3 of the input signal headers on the left side of the PCB for channels 3 and 4, which use the CS3302 amplifier. There is no GUARD signal output for channels 1 and 2 since they use the CS3301 amplifier, so the GUARD pins for these channels are connected to GND through 0  $\Omega$  jumpers.

# 2.2.1.3 Internal Inputs - DAC\_OUT, DAC\_BUF

The CS4373A test DAC has two high performance differential test outputs, a precision output (DAC\_OUT) and a buffered output (DAC\_BUF). The DAC\_OUT signal is wired directly to the INB inputs of the CS3301/02 amplifiers for testing the performance of the electronics channel. The DAC\_BUF signal is wired to the INA inputs of the amplifiers through differential analog switches and is used to test the performance of the measurement channel with a sensor attached.

#### 2.2.1.4 Input Protection

Sensor inputs must have circuitry to protect the analog electronics from voltage spikes. Geophone coils are susceptible to magnetic fields (especially from lightning) and hydrophones can produce large voltage spikes if located near an air gun source.

Discrete switching diodes quickly clamp the analog inputs to the power supply rails when the input voltage spikes. These diodes are reverse biased in normal operation and have low reverse bias leakage and capacitance characteristics to maintain high linearity on the analog inputs.

| Specification                                         | Value                |
|-------------------------------------------------------|----------------------|
| Dual Series Switching Diode - ON Semiconductor        | BAV99LT1             |
| Surface Mount Package Type                            | SOT-23               |
| Non-Repetitive Peak Forward Current (1 µs, 1 ms, 1 s) | 2.0 A, 1.0 A, 500 mA |
| Reverse Bias Leakage (25 C to 85 C)                   | 0.004 μΑ - 0.4 μΑ    |
| Reverse Bias Capacitance (0 V to 5 V)                 | 1.5 pF - 0.54 pF     |

Once a voltage spike is shunted to the power supply rail, a discharge path to ground must be present or the power supply will itself spike. Transient voltage suppressors clamp the  $\pm 2.5$  V analog supply rails in the event of a voltage spike.

| Specification                        | Value        |
|--------------------------------------|--------------|
| Dual Surface Mount TVS - Diodes Inc. | MMBZ5V6AL-7  |
| Surface Mount Package Type           | SOT-23       |
| Working Voltage, Leakage Current     | 3.0 V, 5 μA  |
| Breakdown Voltage, Threshold Current | 5.6 V, 20 mA |
| Clamp Voltage, Peak Current          | 8.0 V, 3.0 A |

# 2.2.1.5 Input RC Filters

Following the diode clamps is an RC filter network that bandwidth limits the sensor inputs into the amplifiers to 'chop-the-tops-off' residual voltage spikes not clamped by the discrete diodes. In addition, all Cirrus Logic component ICs have built in ESD protection diodes guaranteed to 2000 V HBM / 200 V MM (JEDEC standard). The small physical size of these ESD diodes restricts their current capacity to 10 mA.

For land applications using the CS3301 amplifier (CRD5376 channels 1 and 2), the INA input has a common mode and differential RC filter. The common mode filter sets a low-pass corner to shunt very high frequency components to ground with minimal noise contribution. The differential filter sets a low-pass corner high enough not to affect the magnitude response of the measurement bandwidth.

For marine applications that use the CS3302 amplifier (CRD5376 channels 3 and 4), the inherent capacitance of the piezoelectric sensor is combined with large resistors connected to the input signal common mode to create an analog high-pass RC filter to eliminate the low-frequency components of ocean noise. Following the high-pass common mode filter is a differential low-pass filter to reject high frequency signals into the amplifier. The cutoff frequency for the low-pass filter is high enough not to affect the magnitude response of the measurement bandwidth.

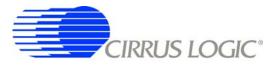

| Land Common Mode Filter Specification    | Value                                                    |
|------------------------------------------|----------------------------------------------------------|
| Common Mode Capacitance                  | 10 nF <u>+</u> 10%                                       |
| Common Mode Resistance                   | 200 Ω                                                    |
| Common Mode -3 dB Corner @ 6 dB/octave   | 80 kHz <u>+</u> 10%                                      |
| Land Differential Filter Specification   | Value                                                    |
| Differential Capacitance                 | 10 nF <u>+</u> 10%                                       |
| Differential Resistance                  | $200 \ \Omega + 200 \ \Omega = 400 \ \Omega$             |
| Differential -3 dB Corner @ 6 dB/octave  | 40 kHz <u>+</u> 10%                                      |
|                                          |                                                          |
| Marine Common Mode Filter Specification  | Value                                                    |
| Hydrophone Group Capacitance             | 128 nF <u>+</u> 10%                                      |
| Common Mode Resistance                   | 825 k $\Omega \parallel$ 825 k $\Omega$ = 412 k $\Omega$ |
| -3 dB Corner @ 6 dB/octave               | 3 Hz <u>+</u> 10%                                        |
| Marine Differential Filter Specification | Value                                                    |
| Differential Capacitance                 | 10 nF <u>+</u> 10%                                       |
| Differential Resistance                  | $200 \ \Omega + 200 \ \Omega = 400 \ \Omega$             |
| -3 dB Corner @ 6 dB/octave               | 40 kHz <u>+</u> 10%                                      |

# 2.2.1.6 Common Mode Bias

Differential analog signals into the CS3301/02 amplifiers are required to be biased to the center of the power supply voltage range, which for bipolar supplies is near ground potential. Resistors to create the common mode bias are selected based on the sensor impedance and may need to be modified from the CRD5376 defaults depending on the sensor to be used. Refer to the recommended operating bias conditions for the selected sensor, which are available from the sensor manufacturer.

| Specification                     | Value                                                                  |
|-----------------------------------|------------------------------------------------------------------------|
| Geophone Sensor Bias Resistance   | $20 \text{ k}\Omega \parallel 20 \text{ k}\Omega = 10 \text{ k}\Omega$ |
| Hydrophone Sensor Bias Resistance | $18 \text{ M}\Omega \parallel 18 \text{ M}\Omega = 9 \text{ M}\Omega$  |

# 2.2.1.7 Analog Test Switches

Analog switches on CRD5376 connect the DAC\_BUF test signal to the sensor. A two stage approach permits flexibility in switch operation while maximizing performance. First, control signals from the digital filter act as inputs to a 3-to-8 demultiplexer, selecting one of the eight outputs from the decoded GPIO input. Next, the demultiplexer creates level shifted control signals for the analog switches using the selected output and a pull-up / pull-down circuit on the analog power supplies. These level shifted signals control the analog switches to connect the test DAC buffered output (DAC\_BUF) to the amplifier sensor input (INA).

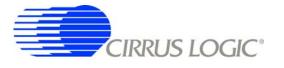

Using this level-shifting 3-to-8 demultiplexer scheme allows flexible control of the analog switches without directly coupling them to the digital power supplies. With eight possible decoded outputs from three GPIO pins, multiple combinations of on / off analog switch arrangements are possible.

| SW[20] | DAC_BUF to INA Connection |  |
|--------|---------------------------|--|
| 000    | Channel 1 Only            |  |
| 001    | Channel 2 Only            |  |
| 010    | Channel 3 Only            |  |
| 011    | Channel 4 Only            |  |
| 100    | Even Channels Connected   |  |
| 101    | Odd Channels Connected    |  |
| 110    | All Channels Connected    |  |
| 111    | All Channels Disconnected |  |

#### **Table 6. Analog Switch Settings**

Independent dual analog switches for each differential channel helps to eliminate crosstalk between them.

| Specification                                    | Value                  |
|--------------------------------------------------|------------------------|
| Analog Switch Mux - Texas Instruments            | CD74HC4051PWR          |
| Surface Mount Package Type                       | TSSOP-16               |
| Power Supply Voltage, Current                    | <u>+</u> 3.3V, 160 μA  |
| Individual Switch Settings - Ch1, Ch2, Ch3, Ch4  | 000, 001, 010, 011     |
| Even, Odd Switch Settings - Ch2+Ch4, Ch1+Ch3     | 100, 101               |
| All On Switch Setting - Ch1+Ch2+Ch3+Ch4          | 110                    |
| All Off Switch Setting                           | 111                    |
|                                                  |                        |
| Specification                                    | Value                  |
| Analog Switch Selection - TI LittleLogic Dual-OR | SN74LVC2G32DCTR        |
| Surface Mount Package Type                       | SSOP-8                 |
| Supply Voltage, Current                          | <u>+</u> 2.5 V, 10 μA  |
|                                                  |                        |
| Specification                                    | Value                  |
| Dual SPST Analog Switches - Vishay               | DG2003DS               |
| Surface Mount Package Type                       | SOT23-8                |
| On Resistance Match, + 5 V Supply                | 1.6 Ω                  |
| On Resistance Flatness, + 5 V Supply             | 0.2 Ω                  |
| Off Leakage Current                              | <u>+</u> 1 nA          |
| Off Isolation @ 1 MHz                            | -61 dB                 |
| Channel Crosstalk @ 1 MHz                        | -67 dB                 |
| Supply Voltage, Power Consumption                | <u>+</u> 2.5 V, 5.5 μW |

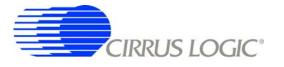

# 2.2.2 Differential Amplifiers

The CS3301/02 amplifiers act as a low-noise gain stage for internal or external differential analog signals.

| Analog Signals         | Description                            |  |
|------------------------|----------------------------------------|--|
| INA                    | Sensor analog input                    |  |
| INB                    | Test DAC analog input                  |  |
| OUTR, OUTF             | Analog rough / fine outputs            |  |
| GUARD                  | CS3302 guard output (jumper selection) |  |
|                        |                                        |  |
| <b>Digital Signals</b> | Description                            |  |
| MUX[01]                | Input mux selection                    |  |
| GAIN[02]               | Gain range selection                   |  |
| PWDN                   | Power down mode enable                 |  |
| CLK                    | CS3301 clock input (jumper selection)  |  |

# 2.2.2.1 MCLK/2 Input vs. GUARD Output

By default, channels 1 and 2 of CRD5376 use the CS3301 geophone amplifier while channels 3 and 4 use the CS3302 hydrophone amplifier. The CS3301 amplifier is chopper stabilized and connects pin 13 to a clock source (MCLK/2) to run the chopper circuitry synchronous to the modulator analog sampling clock. The CS3302 device is not chopper stabilized (with 1/f noise typically buried below the low-frequency ocean noise) to achieve very high input impedance. To minimize leakage from high impedance sensors connected to the CS3302 amplifier, pin 13 produces a GUARD signal output to actively drive a sensor cable shield with the common mode voltage of the sensor signal.

Comparing the CS3301 and CS3302 amplifiers, the functionality of pin 13 (CLK input vs. GUARD output) is the only external difference. CRD5376 can be converted to use any combination of CS3301 and CS3302 amplifiers by replacing the amplifier device and properly installing the pin 13 jumpers. Only one set of pin 13 jumpers should be installed per channel (either CS3301 or CS3302), and the others removed.

| Ar  | nplifier | CS3301     | CS3302 |
|-----|----------|------------|--------|
| CH1 | U16      | R128 + R84 | R129   |
| CH2 | U2       | R86 + R92  | R87    |
| CH3 | U33      | R95 + R132 | R94    |
| CH4 | U3       | R58 + R100 | R59    |

| Table 7. | Amplifier | Pin 13 | Jumper | Settings |
|----------|-----------|--------|--------|----------|
|----------|-----------|--------|--------|----------|

Common amplifier configurations for CRD5376 include 3x or 4x CS3301 amplifiers for land applications, 4x CS3302 amplifiers for marine streamer applications, and 3x CS3301 amplifiers plus 1x CS3302 amplifier for seabed reservoir monitoring applications. Replacement amplifiers can be requested as samples from the local Cirrus Logic sales representative.

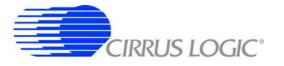

# 2.2.2.2 Rough-Fine Outputs - OUTR, OUTF

The analog outputs of the CS3301/02 differential amplifiers are split into rough charge and fine charge signals for input to the CS5372  $\Delta\Sigma$  modulators. The amplifier outputs include integrated series resistors to create the anti-alias RC filters required to limit the modulator input signal bandwidth.

Analog signal traces out of the CS3301/02 amplifiers and into the CS5372 modulators are 4-wire INR+, INF+, INF-, INR- quad groups, and are routed with INF+ and INF- as a traditional differential pair and INR+ and INR- as guard traces outside the respective INF+ and INF- traces.

# 2.2.2.3 Anti-alias RC Filters

The CS5372  $\Delta\Sigma$  modulators are 4th order and high frequency input signals can cause instability. Simple single-pole anti-alias RC filters are required between the CS3301/02 amplifier outputs and the CS5372 modulator inputs to bandwidth limit analog signals into the modulator.

The CS3301/02 amplifier outputs include internal series resistors, so a differential anti-alias RC filter is created by connecting 20 nF of high linearity differential capacitance (2x 10 nF C0G) between each half of the rough and fine signals. External 0  $\Omega$  resistors are included in series with the amplifier internal anti-alias resistors to support testing of other anti-alias RC filter configurations.

#### 2.2.3 Delta-Sigma Modulators

Each CS5372 dual modulator performs the A/D function for differential analog signals from two CS3301/02 amplifiers. The digital outputs are oversampled  $\Delta\Sigma$  bit streams.

| Analog Signals         | Description                                       |  |
|------------------------|---------------------------------------------------|--|
| INR1, INF1             | Channel 1 analog rough / fine inputs              |  |
| INR2, INF2             | Channel 2 analog rough / fine inputs              |  |
| VREF                   | Voltage reference analog inputs                   |  |
|                        |                                                   |  |
| <b>Digital Signals</b> | Description                                       |  |
| MDATA[12]              | Modulator delta-sigma data outputs                |  |
| MFLAG[12]              | Modulator over-range flag outputs                 |  |
| MCLK                   | Modulator clock input                             |  |
| MSYNC                  | Modulator synchronization input                   |  |
| PWDN[12]               | Power down mode enable                            |  |
| OFST                   | Internal offset enable (+VD when using CS3301/02) |  |

# 2.2.3.1 Rough-Fine Inputs - INR, INF

The modulator analog inputs are separated into rough and fine signals, each of which has an anti-alias RC filter to limit the signal bandwidth into the modulator inputs.

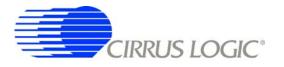

# 2.2.3.2 Offset Enable - OFST

The CS5372  $\Delta\Sigma$  modulator requires differential offset to be enabled to eliminate idle tones for a terminated input. The use of internal offset to eliminate idle tones is described in the CS5372 data sheet. By default, OFST is enabled for the CS5372 modulators on CRD5376.

# 2.2.4 Delta-Sigma Test DAC

The CS4373A DAC creates differential analog signals for system tests. Multiple test modes are available and their use is described in the CS4373A data sheet.

| Analog Signals         | Description                                         |  |
|------------------------|-----------------------------------------------------|--|
| OUT                    | Precision differential analog output                |  |
| BUF                    | Buffered differential analog output                 |  |
| CAP                    | Capacitor connection for internal anti-alias filter |  |
| VREF                   | Voltage reference analog inputs                     |  |
|                        |                                                     |  |
| <b>Digital Signals</b> | Description                                         |  |
| TDATA                  | Delta-sigma test data input                         |  |
| MCLK                   | Clock input                                         |  |
| SYNC                   | Q 1 · · · ·                                         |  |
| SINC                   | Synchronization input                               |  |
| MODE[02]               | Test mode selection                                 |  |

# 2.2.4.1 Precision Output - DAC\_OUT

The CS4373A test DAC has a precision output (DAC\_OUT) that is routed to the amplifier INB inputs of all channels. The input impedance of the CS3301/02 INB amplifier inputs are high enough that the precision output can be directly connected to the INB inputs of all channels simultaneously.

# 2.2.4.2 Buffered Output - DAC\_BUF

The CS4373A test DAC has a buffered output (DAC\_BUF) that is routed through differential analog switches to the amplifier INA inputs for each channel. This output is less sensitive to loading than the precision outputs, and can drive a sensor attached to the amplifier INA inputs provided the sensor meets the impedance requirements specified in the CS4373A data sheet.

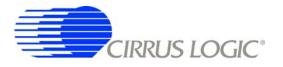

#### 2.2.5 Voltage Reference

A voltage reference on CRD5376 creates a precision voltage from the regulated analog supplies for the modulator and test DAC VREF inputs. Because the voltage reference output is generated relative to the negative analog power supply, VREF+ is near GND potential for bipolar power supplies.

| Specification                       | Value                |
|-------------------------------------|----------------------|
| Precision Reference - Linear Tech   | LT1019AIS8-2.5       |
| Surface Mount Package Type          | SO-8                 |
| Output Voltage Tolerance            | +/- 0.05%            |
| Temperature Drift                   | 10 ppm / degC        |
| Quiescent Current                   | 0.65 mA              |
| Output Voltage Noise, 10 Hz - 1 kHz | 4 ppm <sub>RMS</sub> |
| Ripple Rejection, 10 Hz - 200 Hz    | > 100 dB             |

# 2.2.5.1 VREF\_MOD12, VREF\_MOD34, VREF\_DAC

The voltage reference output is provided to the CS5372  $\Delta\Sigma$  modulators and the CS4373A test DAC through separate low pass RC filters. By separately filtering the voltage reference for each device, signal dependent sampling of VREF by one device is isolated from other devices. Each voltage reference signal is routed as a separate differential pair from the large RC filter capacitor to control the sensitive VREF source-return currents and keep them out of the ground plane. In addition to the RC filter function, the 100 uF filter capacitor provides a large charge-well to help settle voltage reference sampling transients.

#### 2.3 Digital Hardware

#### 2.3.1 Digital Filter

The CS5376A quad digital filter performs filtering and decimation of four delta-sigma bit streams from the CS5372 modulators. It also creates a delta-sigma bit stream output to create analog test signals in the CS4373A test DAC.

The CS5376A requires several control signal inputs from the external system.

| Control Signals | Description                                         |
|-----------------|-----------------------------------------------------|
| RESETz          | Reset input, active low                             |
| BOOT            | Microcontroller / EEPROM boot mode select           |
| TIMEB           | Time Break input, rising edge triggered             |
| CLK             | Master clock input, 32.768 MHz                      |
| SYNC            | Master synchronization input, rising edge triggered |

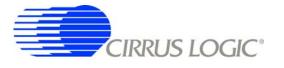

Configuration is completed through the SPI 1 port.

| SPI1 Signals | Description                                   |
|--------------|-----------------------------------------------|
| SSIz         | Serial chip select input, active low          |
| SCK1         | Serial clock input                            |
| MISO         | Master in / slave out serial data             |
| MOSI         | Master out / slave in serial data             |
| SINTz        | Serial acknowledge output, active low         |
| SSOz         | Serial chip select output (unused on CRD5376) |

Data is collected through the SD port.

| SD Port Signals | Description                                    |
|-----------------|------------------------------------------------|
| SDTKI           | Token input to initiate an SD port transaction |
| SDRDYz          | Data ready acknowledge, active low             |
| SDCLK           | Serial clock input                             |
| SDDAT           | Serial data output                             |
| SDTKO           | Token output (unused on CRD5376)               |

Modulator  $\Delta\Sigma$  data is input through the modulator interface.

| <b>Modulator Signals</b> | Description                        |
|--------------------------|------------------------------------|
| MCLK                     | Modulator clock output             |
| MCLK/2                   | Modulator clock output, half-speed |
| MSYNC                    | Modulator synchronization output   |
| MDATA[14]                | Modulator delta-sigma data inputs  |
| MFLAG[14]                | Modulator over-range flag inputs   |

Test DAC  $\Delta\Sigma$  data is generated by the test bit stream generator.

| <b>Test Bit Stream Signals</b> | Description                               |
|--------------------------------|-------------------------------------------|
| TBSDATA                        | Test DAC delta-sigma data output          |
| TBSCLK                         | Test DAC clock output (unused on CRD5376) |

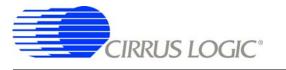

Amplifier, modulator, test DAC and analog switch digital pins are controlled by the GPIO port.

| <b>GPIO Signals</b> | Description                           |
|---------------------|---------------------------------------|
| GPIO[01]:MUX[01]    | Amplifier input mux selection         |
| GPIO[24]:GAIN[02]   | Amplifier gain / test DAC attenuation |
| GPIO[57]:MODE[02]   | Test DAC mode selection               |
| GPIO[8]:PWDN        | Amplifier / modulator power down      |
| GPIO[911]:SW[02]    | Analog switch control                 |

The secondary serial port (SPI 2) and boundary scan JTAG port are unused on CRD5376.

| SPI2 Signals | Description                             |
|--------------|-----------------------------------------|
| SCK2         | Serial clock output (unused on CRD5376) |
| SO           | Serial data output (unused on CRD5376)  |
| SI[14]       | Serial data inputs (unused on CRD5376)  |

| JTAG Signals | Description                               |
|--------------|-------------------------------------------|
| TRSTz        | JTAG reset (unused on CRD5376)            |
| TMS          | JTAG test mode select (unused on CRD5376) |
| TCK          | JTAG test clock input (unused on CRD5376) |
| TDI          | JTAG test data input (unused on CRD5376)  |
| TDO          | JTAG test data output (unused on CRD5376) |

#### 2.3.1.1 MCLK vs. MCLK/2 Usage

The CS5376A digital filter creates the analog sampling clock used by the CS5372  $\Delta\Sigma$  modulators and CS4373A test DAC. MCLK has strict jitter requirements to guarantee the accuracy of analog-to-digital and digital-to-analog conversion, and so is carefully routed between the digital filter and modulators / test DAC.

The CS3301 amplifier also requires an analog sampling clock to run the internal chopper stabilization circuitry, but without the strict jitter or speed requirement and so can run equally well from the full-speed MCLK or half-speed MCLK/2. Although MCLK could be used as the amplifier input clock, using MCLK/2 isolates the sensitive modulator / test DAC analog sampling clock from the amplifier clock.

# 2.3.1.2 Configuration - SPI 1 Port

Configuration of the CS5376A digital filter is through the SPI 1 port by the on-board 8051 microcontroller which receives commands from the PC evaluation software via the USB interface. Evaluation software commands can write/read digital filter registers, specify digital filter coefficients and test bit stream data, and start/stop digital filter operation.

How the digital filter receives configuration information, either from a microcontroller or configuration EE-PROM, is selected by the BOOT signal. The BOOT signal is tied low on CRD5376 for microcontroller configuration.

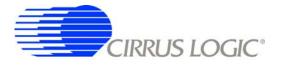

# 2.3.1.3 Digital Control Signals

The reset, synchronization and timebreak signals to the CS5376A digital filter are generated by the onboard microcontroller and applied to the CS5376A digital filter RESET, SYNC, and TIMEB inputs.

Data collection transactions are initiated by a rising edge on the SDTKI input, as described in the CS5376A data sheet. Two options for providing the required SDTKI rising edge are available on CRD5376, as an input from the microcontroller to initiate data transactions on command or from the MCLK/2 clock to initiate data transactions automatically as soon as they are available from the digital filter.

| CS5376A | uController | MCLK/2 |
|---------|-------------|--------|
| SDTKI   | R74         | R83    |

#### Table 8. SDTKI Input Jumper Settings

The LPWR digital inputs to the analog components on CRD5376 reduce their power consumption at the expense of analog performance. Jumper options are provided to switch the analog components from normal operation at full specifications to low power operation with reduced specifications.

| (   | Component | NPWR | LPWR |
|-----|-----------|------|------|
| U16 | CS3301    | R61  | R60  |
| U2  | CS3301    | R89  | R88  |
| U33 | CS3302    | R97  | R96  |
| U3  | CS3302    | R71  | R70  |
| U24 | CS5372    | R76  | R75  |
| U29 | CS5372    | R77  | R78  |
| U45 | CS4373A   | R81  | R80  |

#### Table 9. Analog Components LPWR Jumper Settings

#### 2.3.2 *Microcontroller*

Included on CRD5376 is an 8051-type microcontroller with integrated hardware SPI and USB interfaces. This C8051F320 microcontroller is a product of Silicon Laboratories (http://www.silabs.com/). Key features of the C8051F320 microcontroller are:

8051 compatibility - uses industry standard 8051 software development tools

In-circuit debugger - software development on the target hardware

Internal memory - 16k flash ROM and 2k static RAM included on-chip

Multiple serial connections - SPI, USB, I2C, and UART

High performance - 25 MIPS maximum

Low power - 0.6 mA @ 1 MHz w/o USB, 9 mA @ 12 MHz with USB

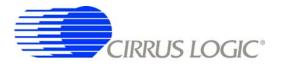

Small size - 32 pin LQFP package, 9mm x 9mm

Industrial temperature - full performance (including USB) from -40 C to +85 C

Internal temperature sensor - with range violation interrupt capability

Internal timers - four general purpose plus one extended capability

Power on reset - can supply a reset signal to external devices

Analog ADC - 10 bit, 200 ksps SAR with internal voltage reference

Analog comparators - arbitrary high/low voltage compare with interrupt capability

The exact use of the microcontroller features is controlled by embedded firmware.

C8051F320 has dedicated pins for power and the USB connection, plus 25 general purpose I/O pins that connect to the various internal resources through a programmable crossbar. Hardware connections on CRD5376 limit how the blocks can operate, so the port mapping of microcontroller resources is detailed below.

| Pin # | Pin Name | Assignment | Description                                 |
|-------|----------|------------|---------------------------------------------|
| 1     | P0.1     | SDTKI      | Token to start CS5376A data transaction     |
| 2     | P0.0     | SYNC_IO    | SYNC signal from RS-485                     |
| 3     | GND      |            | Ground                                      |
| 4     | D+       |            | USB differential data transceiver           |
| 5     | D-       |            | USB differential data transceiver           |
| 6     | VDD      |            | +3.3 V power supply input                   |
| 7     | REGIN    |            | +5 V power supply input (unused on CRD5376) |
| 8     | VBUS     |            | USB voltage sense input                     |

| Pin # | Pin Name | Assignment | Description                       |
|-------|----------|------------|-----------------------------------|
| 9     | /RST     | RESETz     | Power on reset output, active low |
|       | C2CK     |            | Clock input for debug interface   |
| 10    | P3.0     | GPIO       | General purpose I/O               |
|       | C2D      |            | Data in/out for debug interface   |
| 11    | P2.7     | AIN-       | ADC input                         |
| 12    | P2.6     | AIN+       | ADC input                         |
| 13    | P2.5     | SW0        | Analog switch control             |
| 14    | P2.4     | MODE2      | CS4373A mode control              |
| 15    | P2.3     | MODE1      | CS4373A mode control              |
| 16    | P2.2     | MODE0      | CS4373A mode control              |

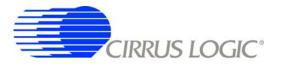

| Pin #                      | Pin Name                             | Assignment                  | Description                                                                                                    |
|----------------------------|--------------------------------------|-----------------------------|----------------------------------------------------------------------------------------------------|
| 17                         | P2.1                                 | TIMEB                       | Time Break signal to CS5376A                                                                                                    |
| 18                         | P2.0                                 | SYNC                        | SYNC signal to CS5376A                                                                                                    |
| 19                         | P1.7                                 | BYP_EN                      | I2C bypass switch control                                                                                                    |
| 20                         | P1.6                                 | SDA_DE                      | I2C data driver enable                                                                                                    |
| 21                         | P1.5                                 | SCL                         | I2C clock in/out                                                                                                    |
| 22                         | P1.4                                 | SDA                         | I2C data in/out                                                                                                    |
| 23                         | P1.3                                 | SSIz                        | SPI chip select output, active low                                                                                                    |
| 24                         | P1.2                                 | MOSI                        | SPI master out / slave in                                                                                                    |
|                            |                                      |                             |                                                                                                    |
|                            |                                      |                             |                                                                                                    |
| Pin #                      | Pin Name                             | Assignment                  | Assignment                                                                                                    |
| <b>Pin #</b> 25            | Pin Name<br>P1.1                     | Assignment<br>MISO          | Assignment<br>SPI master in / slave out                                                                                                    |
|                            |                                      | <u> </u>                    |                                                                                                    |
| 25                         | P1.1                                 | MISO                        | SPI master in / slave out                                                                                                    |
| 25<br>26                   | P1.1<br>P1.0                         | MISO                        | SPI master in / slave out<br>SPI serial clock                                                                                                    |
| 25<br>26<br>27             | P1.1<br>P1.0<br>P0.7                 | MISO<br>SCK1                | SPI master in / slave out<br>SPI serial clock<br>Internal VREF bypass capacitors                                                                 |
| 25<br>26<br>27<br>28       | P1.1<br>P1.0<br>P0.7<br>P0.6         | MISO<br>SCK1<br>SINTz       | SPI master in / slave outSPI serial clockInternal VREF bypass capacitorsSerial acknowledge from CS5376A, active low                              |
| 25<br>26<br>27<br>28<br>29 | P1.1<br>P1.0<br>P0.7<br>P0.6<br>P0.5 | MISO<br>SCK1<br>SINTz<br>RX | SPI master in / slave out<br>SPI serial clock<br>Internal VREF bypass capacitors<br>Serial acknowledge from CS5376A, active low<br>UART receiver |

Many connections to the C8051F320 microcontroller are inactive by default, but are provided for convenience during custom reprogramming. Listed below are the default active connections to the microcontroller and how they are used.

#### 2.3.2.1 SPI Interface

The microcontroller SPI interface communicates with the CS5376A digital filter to write/read configuration information from the SPI 1 port and collect conversion data from the SD port. Detailed information about interfacing to the digital filter SPI 1 and SD ports can be found in the CS5376A data sheet.

#### 2.3.2.2 USB Interface

The microcontroller USB interface communicates with the PC evaluation software to receive configuration commands and return collected conversion data. The USB interface uses the Silicon Laboratories API and Windows drivers, which are available free from the internet (http://www.silabs.com/).

#### 2.3.2.3 Reset Source

By default, the C8051F320 microcontroller receives its reset signal from the internal power-on reset. This reset signal is also output to the CS5376A digital filter.

#### 2.3.2.4 Clock Source

By default, the C8051F320 microcontroller uses an internally generated 12 MHz clock for compatibility with USB standards.

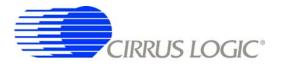

# 2.3.2.5 Timebreak Signal

By default, the C8051F320 microcontroller sends the TIMEB signal to the digital filter for the first collected sample of a data record. By default, 100 initial samples are skipped during data collection to ensure the CS5376A digital filters are fully settled, and the timebreak signal is automatically set for the first 'real' collected sample.

# 2.3.2.6 C2 Debug Interface

Through the PC evaluation software, the microcontroller default firmware can be automatically flashed to the latest version without connecting an external programmer. To flash custom firmware, software tools and an inexpensive hardware programmer that connects to the C2 Debug Interface on CRD5376 is available for purchase from Silicon Laboratories (DEBUGADPTR1-USB).

#### 2.3.3 Phase Locked Loop

To make synchronous analog measurements throughout a distributed system, a synchronous system clock is required to be provided to each measurement node. CRD5376 can receive a lower frequency system clock through the external connector and create a synchronous higher frequency clock using an onboard PLL.

| Specification                     | Value                   |  |
|-----------------------------------|-------------------------|--|
| Input Clock Frequency             | 1.024, 2.048, 4.096 MHz |  |
| Distributed Clock Synchronization | $\pm 240 \text{ ns}$    |  |
| Maximum Input Clock Jitter, RMS   | 1 ns                    |  |
|                                   |                         |  |
| Specification                     | Value                   |  |
| PLL Output Clock Frequency        | 32.768 MHz              |  |
| Maximum Output Jitter, RMS        | 300 ps                  |  |
| Oscillator Type                   | VCXO                    |  |
| Detector Architecture             | Phase / Frequency       |  |

The expected input clock frequency to the external connector is set by jumper options. If no external clock is supplied to CRD5376, the PLL will free-run at the nominal output frequency. A jumper option is available to output the clock to the external connector, making it the system clock source.

| Input Clock | Jumper | Output Clock | Jumpers   |
|-------------|--------|--------------|-----------|
| 1.024 MHz   | R16    | 1.024 MHz    | R68 + R16 |
| 2.048 MHz   | R18    | 2.048 MHz    | R68 + R18 |
| 4.096 MHz   | R82    | 4.096 MHz    | R68 + R82 |

Table 10. Clock Input / Output Jumper Settings

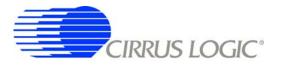

The PLL on CRD5376 uses a voltage controlled crystal oscillator (VCXO) to minimize jitter, and has a single gate phase/frequency detector and clock divider to minimize size and power.

| Specification                               | Value                      |  |
|---------------------------------------------|----------------------------|--|
| Oscillator - Citizen 32.768 MHz VCXO        | CSX750VBEL32.768MTR        |  |
| Surface Mount Package Type                  | Leadless 6-Pin, 5x7 mm     |  |
| Supply Voltage, Current                     | 3.3 V, 11 mA               |  |
| Frequency Stability, Pullability            | $\pm$ 50 ppm, $\pm$ 90 ppm |  |
| Startup Time                                | 4 ms                       |  |
|                                             |                            |  |
| Specification                               | Value                      |  |
| Phase Detector - TI LittleLogic XOR         | SN74LVC1G86DBVR            |  |
| Surface Mount Package Type                  | SOT23-5                    |  |
| Supply Voltage, Current                     | 3.3 V, 10 μA               |  |
|                                             |                            |  |
| Specification                               | Value                      |  |
| Loop Filter Integrator - Linear Tech Op-Amp | LT1783IS5                  |  |
| Surface Mount Package Type                  | SOT23-5                    |  |
| Supply Voltage, Current                     | 3.3 V, 375 μA              |  |
|                                             |                            |  |
| Specification                               | Value                      |  |
| Clock Divider - TI LittleLogic D-Flop       | SN74LVC2G74DCTR            |  |
| Surface Mount Package Type                  | SSOP8-199                  |  |
| Supply Voltage, Current                     | 3.3 V, 10 μA               |  |

# 2.3.4 RS-485 Telemetry

By default, CRD5376 communicates with the PC evaluation software through the microcontroller USB port. Additional hardware is designed onto CRD5376 to use the microcontroller I2C port as a low-level local telemetry, but it is provided for custom programming convenience only and is not directly supported by the CRD5376 PC evaluation software or microcontroller firmware.

Telemetry signals enter CRD5376 through RS-485 transceivers, which are differential current mode transceivers that can reliably drive long distance communication. Data passes through the RS-485 transceivers to the microcontroller I2C interface and the clock and synchronization inputs.

| Specification                                         | Value                   |
|-------------------------------------------------------|-------------------------|
| RS-485 Transceiver - Linear Tech                      | LTC1480IS8              |
| Surface Mount Package Type                            | SOIC-8, 5mm x 6mm       |
| Supply Voltage, Quiescent Current                     | 3.3V, 600 μA            |
| Maximum Data Rate                                     | 2.5 Mbps                |
| Transmitter Delay, Receiver Delay                     | 25 - 80 ns, 30 - 200 ns |
| Transmitter Current, Full Termination (60 $\Omega$ )  | 25 mA                   |
| Transmitter Current, Half Termination (120 $\Omega$ ) | 13 mA                   |

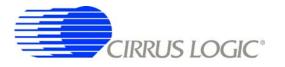

# 2.3.4.1 CLK, SYNC

Clock and synchronization telemetry signals into CRD5376 are received through RS-485 twisted pairs. These signals are required to be distributed through the external system with minimal jitter and timing skew, and so are normally driven through high-speed bus connections.

| Specification                            | Value       |
|------------------------------------------|-------------|
| Synchronous Inputs, 2 wires each         | CLK±, SYNC± |
|                                          |             |
| Specification                            | Value       |
| Distributed SYNC Signal Synchronization  | ± 240 ns    |
| Distributed Clock Synchronization        | ± 240 ns    |
| Analog Sampling Synchronization Accuracy | ± 480 ns    |

Synchronization of the measurement channel is critical to ensure simultaneous analog sampling across a network. Several options are available for connecting a SYNC signal through the RS-485 telemetry to the digital filter.

A direct connection is made when the SYNC\_IO signal is received over the dedicated RS-485 twisted pair and sent directly to the digital filter SYNC pin through jumper R93. The incoming SYNC\_IO signal must be synchronized to the network at the transmitter since no local timing adjustment is available.

A microcontroller hardware connection is made when the SYNC\_IO signal is received over the dedicated RS-485 twisted pair and detected by a microcontroller interrupt. The microcontroller can then use an internal counter to re-time the SYNC signal output to the digital filter SYNC input as required.

A microcontroller software connection is made when the SYNC signal output is created by the microcontroller on command from the system telemetry. The microcontroller can use an internal counter to re-time the SYNC signal output to the digital filter SYNC input as required.

# 2.3.4.2 I2C - SCL, SDA, Bypass

The I2C telemetry connections to CRD5376 transmit and receive through RS-485 twisted pairs. Because signals passing through the transceivers are actively buffered, full I2C bus arbitration and error detection cannot be used (i.e. high-impedance NACK).

The I2C inputs and outputs can be externally wired to create either a daisy chain or a bus type network, depending how the telemetry system is to be implemented. Analog switches included on CRD5376 can bypass the I2C signals to create a bus network from a daisy chain network following address assignment.

| Specification             | Value                         |
|---------------------------|-------------------------------|
| I2C Inputs, 2 wires each  | $SCL\pm$ , $SDA\pm$           |
| I2C Outputs, 2 wires each | $BYP\_SCL\pm$ , $BYP\_SDA\pm$ |
| I2C Bypass Switch Control | BYP_EN                        |

When CRD5376 is used in a distributed measurement network, each node must have a unique address. This address is used to transmit individual configuration commands and tag the source of returned con-

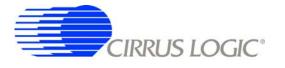

version data. Address assignment can be either dynamic or static, depending how the telemetry system is to be implemented.

Dynamic address assignment uses daisy-chained I2C connections to assign an address to each measurement node. Once a node receives an address, it enables the I2C bypass switches to the next node so it can be assigned an address.

Static address assignment has a serial number assigned to each node during manufacturing. When placed in the network the location is recorded and a master list of serial numbers vs. location is main-tained. Alternately, a location dependent serial number can be assigned during installation.

#### 2.3.5 UART Connection

A UART connection on CRD5376 provides a low-speed standardized connection for telemetry solutions not using I2C. UART connections are provided for custom programming convenience only and are not directly supported by the CRD5376 PC evaluation software or microcontroller firmware.

| Specification                  | Value          |
|--------------------------------|----------------|
| UART Connections, 2 wires each | TX/GND, RX/GND |

#### 2.3.6 External Connector

Power supplies and telemetry signals route to a 20-pin double row connector with 0.1" spacing (J8). This header provides a compact standardized connection to the CRD5376 external signals.

| Pins   | Name               | Signal                |
|--------|--------------------|-----------------------|
| 1, 2   | CLK+, CLK-         | Clock Input           |
| 3, 4   | SYNC+, SYNC-       | Synchronization Input |
| 5,6    | SCL+, SCL-         | I2C Clock             |
| 7, 8   | SDA+, SDA-         | I2C Data              |
| 9, 10  | BYP_SDA+, BYP_SDA- | I2C Data Bypass       |
| 11, 12 | BYP_SCL+, BYP_SCL- | I2C Clock Bypass      |
| 13, 14 | TX, GND            | UART transmit         |
| 15, 16 | RX, GND            | UART receive          |
| 17, 18 | -3.3V, GND         | Negative Power Supply |
| 19, 20 | +3.3V, GND         | Positive Power Supply |

#### 2.4 **Power Supplies**

Power is supplied to CRD5376 through the +3.3 V and -3.3 V voltage inputs on the external connector (J8), which are typically from an external AC-DC or DC-DC converter. Digital circuitry on CRD5376 is driven directly from the +3.3 V input, while linear regulators create +2.5 V and - 2.5 V analog power supplies from +3.3 V and -3.3 V.

The +3.3 V and -3.3 V power supply inputs have zener protection diodes that limit the maximum input voltages to +5 V or -5 V with respect to ground. Each input also has 100 uF bulk capacitance for bypassing and to help settle transients and another 0.01 uF capacitor to bypass high frequency noise.

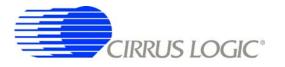

#### 2.4.1 Analog Voltage Regulators

Linear voltage regulators create the positive and negative analog power supply voltages to the analog components on CRD5376. These regulate the +3.3 V and -3.3 V power supply inputs to create the +2.5 V and -2.5 V analog power supplies.

| Specification                                | Value            |
|----------------------------------------------|------------------|
| Positive Analog Power Supply                 | +2.5 V           |
| Low Noise Micropower Regulator - Linear Tech | LT1962ES8-2.5    |
| Surface Mount Package Type                   | MSOP-8           |
| Load Regulation, -40 C to +85 C              | +/- 25 mV        |
| Quiescent Current, Current @ 100 mA Load     | 30 µA, 2 mA      |
| Output Voltage Noise, 10 Hz - 100 kHz        | $20 \mu V_{RMS}$ |
| Ripple Rejection, DC - 200 Hz                | > 60 dB          |

| Specification                                | Value            |
|----------------------------------------------|------------------|
| Negative Analog Supply                       | -2.5 V           |
| Low Noise Micropower Regulator - Linear Tech | LT1964ES5-BYP    |
| Surface Mount Package Type                   | SOT-23           |
| Load Regulation, -40 C to +85 C              | +/- 30 mV        |
| Quiescent Current, Current @ 100 mA Load     | 30 µA, 1.3 mA    |
| Output Voltage Noise, 10 Hz - 100 kHz        | $20 \mu V_{RMS}$ |
| Ripple Rejection, DC - 200 Hz                | > 45 dB          |

The +2.5 V and -2.5 V power supplies to the analog components on CRD5376 include reverse biased Schottkey diodes to ground to protect against reverse voltages that could latch-up the CMOS analog components. Also included on +2.5 V and -2.5 V are several 100 uF bulk capacitors for bypassing and to help settle transients plus individual 0.1 uF bypass capacitors local to the power supply pins of each device.

#### 2.5 PCB Layout

#### 2.5.1 Layer Stack

**CRD5376 layer 1** is dedicated for analog and digital routing. Critical analog signal routes for channels 1 and 2 are on this layer. Some digital routes for the digital filter are also included on this layer away from the analog signal routes.

**CRD5376 layer 2** is a solid ground plane without splits or routing. A solid ground plane provides the best return path for bypassed noise to leave the system. No separate analog ground is required since analog signals on CRD5376 are differentially routed.

**CRD5376 layer 3** is dedicated for power supply routing. Each power supply net includes at least 100  $\mu$ F bulk capacitance as a charge well for settling transient currents.

CRD5376 layer 4 is dedicated as a digital routing layer with ground fill.

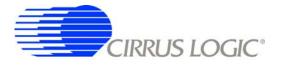

**CRD5376 layer 5** is a solid ground plane without splits or routing. A solid ground plane provides the best return path for bypassed noise to leave the system. No separate analog ground is required since analog signals on CRD5376 are differentially routed.

**CRD5376 layer 6** is dedicated for analog and digital routing. Critical analog signal routes for channels 3 and 4 are on this layer. Some digital routes for the microcontroller are also included on this layer away from the analog signal routes.

#### 2.5.2 Differential Pairs

Analog signal routes on CRD5376 are differential with dedicated + and - traces. All source and return analog signal currents are constrained to the differential pair route and do not return through the ground plane. Differential traces are routed together with a minimal gap between them so that noise events affect them equally and are rejected as common mode noise.

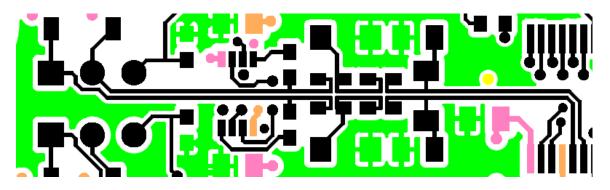

Figure 2. Differential Pair Routing

Analog signal connections into the CS3301/02 amplifiers are 2-wire IN+ and IN- differential pairs, and are routed as such. Analog signal connections out of the CS3301/02 amplifiers and into the CS5372 modulators are 4-wire INR+, INF+, INF-, INR- quad groups, and are routed with INF+ and INF- as a traditional differential pair and INR+ and INR- as guard traces outside the respective INF+ and INF- traces.

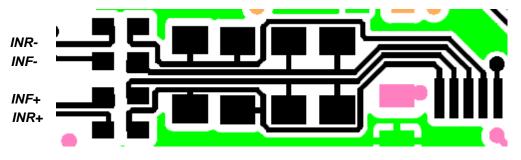

Figure 3. Quad Group Routing

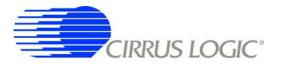

#### 2.5.3 Bypass Capacitors

Each device power supply pin includes 0.1  $\mu$ F bypass capacitors placed as close as possible to the pin. Each power supply net includes at least 100  $\mu$ F bulk capacitance as a charge well for transient current loads.

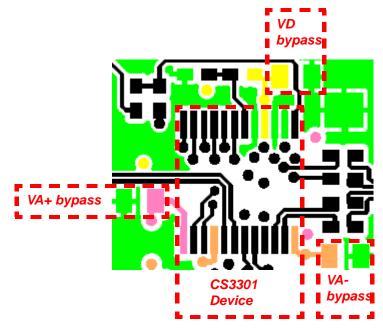

Figure 4. Bypass Capacitor Placement

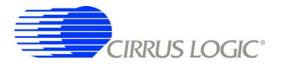

# 3. SOFTWARE DESCRIPTION

#### 3.1 Menu Bar

| Cirrus Seismic Evaluation V2.4                                                     |  |  |  |
|------------------------------------------------------------------------------------|--|--|--|
| Cirrus Seismic Evaluation V2.4<br>Eile Setup! Analysis! Control! DataCapture! Help |  |  |  |

The menu bar is always present at the top of the software panels and provides typical *File* and *Help* pulldown menus. The menu bar also selects the currently displayed panel.

| Control                  | Description                                                  |  |
|--------------------------|--------------------------------------------------------------|--|
| File                     |                                                              |  |
| Load Data Set            | Loads a data set from disk.                                  |  |
| Save Data Set            | Saves the current data set to disk.                          |  |
| Copy Panel to Clipboard  | Copies a bitmap of the current panel to the clipboard.       |  |
| Print Analysis Screen    | Prints the full Analysis panel, including statistics fields. |  |
| Print Analysis Graph     | Prints only the graph from the Analysis panel.               |  |
| High Resolution Printing | Prints using the higher resolution of the printer.           |  |
| Low Resolution Printing  | Prints using the standard resolution of the screen.          |  |
| Quit                     | Exits the application software.                              |  |
| Setup!                   | Displays the Setup Panel.                                    |  |
| Analysis!                | Displays the Analysis Panel.                                 |  |
| Control!                 | Displays the Control Panel.                                  |  |
| DataCapture!             | Displays the Setup Panel and starts Data Capture.            |  |
| Help                     |                                                              |  |
| Contents                 | Find help by topic.                                          |  |
| Search for help on       | Find help by keywords.                                       |  |
| About                    | Displays the About Panel.                                    |  |

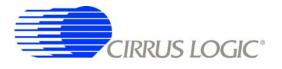

# 3.2 About Panel

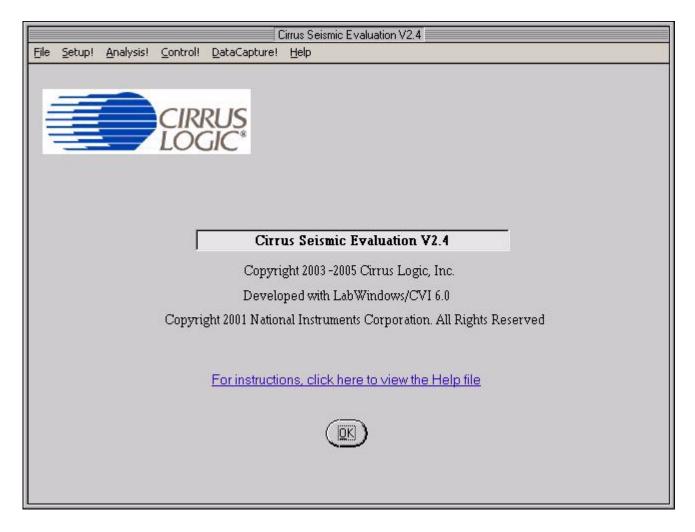

The *About* panel displays copyright information for the Cirrus Seismic Evaluation software.

Click OK to exit this panel. Select Help ⇒ About from the menu bar to display this panel.

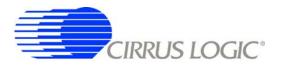

# 3.3 Setup Panel

| Cirrus Seismic E                                                                                                    | valuation V2.4                                                                                                    |
|----------------------------------------------------------------------------------------------------|----------------------------------------------------------------------------------------------------|
| Eile Setup! Analysis! Control! DataCapture! Help                                                                                            |                                                                                                    |
| USB PORT DIGITAL FILTER                                                                                                    | ANALOG FRONT END                                                                                                    |
| CLOSE TARGET     Channel Set     4 Channel       Board Name     Output Rate     500 SPS                                                     | Amp Mux <b>INB</b> Gain <b>X1</b><br>DAC Mode <b>OUT only</b> SW <b>Disable All</b>                                                                                                    |
| CRD5376 RevC Output Filter FIR2 Output<br>FIR Coeff Linear Phase                                                                            | DAC Quick Set                                                                                                    |
| MCU code version     IIR Coeff     3Hz@500SPS       V1.4     Filter Clock     16.384 MHz                                                    | Mode     Sine     Interpolation     7       Freq     31.25 Hz     Gain Factor     488F2                                                                                                    |
| Reset Target     MCLK Rate     2.048 MHz       Flash MCU     CONFIGURE                                                                      | Gain C dB<br>Gain DISABLE TBS<br>Coopback Disabled<br>Coopback                                                                                                    |
| GAIN / OFFSET                                                                                                    | DATA CAPTURE                                                                                                    |
| Gain Offset<br>CH 1 0 0 0 USEGR Disabled<br>CH 2 0 0 0 USEOR Disabled<br>CH 3 0 0 0 0 ORCAL Disabled<br>CH 4 0 0 0 EXP[4:0] 0<br>READ WRITE | 4096       Total Samples       Capture Data         Hodie (7-term)       Window       CAPTURE         0       Bandwidth Limit (Hz)       Remaining Captures         5B3A71       Full Scale Code       0         5.00       Full Scale Voltage       Skip Samples         1       Total Captures       100 |
| M1 M2 M3 M4                                                                                                    | M5 M6 M7 M8                                                                                                    |

The *Setup* panel initializes the evaluation system to perform data acquisition. It consists of the following sub-panels and controls.

- USB Port
- Digital Filter
- Analog Front End
- Test Bit Stream
- Gain/Offset
- Data Capture
- External Macros

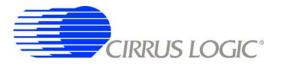

# 3.3.1 USB Port

The USB Port sub-panel sets up the USB communication interface between the PC and the target board.

| Control          | Description                                                                                                    |
|------------------|----------------------------------------------------------------------------------------------------|
| Open Target      | Open USB communication to the target board and read the board name and micro-<br>controller firmware version. When communication is established, the name of this<br>control changes to <i>Close Target</i> ' and <b>Setup</b> , <b>Analysis</b> and <b>Control</b> panel access<br>becomes available in the menu bar.                                                                                        |
| Close Target     | Disconnects the previously established USB connection. On disconnection, this con-<br>trol changes to 'Open Target' and the <b>Setup</b> , <b>Analysis</b> and <b>Control</b> panel access<br>becomes unavailable in the menu bar. The evaluation software constantly monitors<br>the USB connection status and automatically disconnects if the target board is turned<br>off or the USB cable is unplugged. |
| Board Name       | Displays the type of target board currently connected.                                                                                                    |
| MCU code version | Displays the version number of the microcontroller code on the connected target board.                                                                                                    |
| Reset Target     | Sends a software reset command to the target board.                                                                                                    |
| Flash MCU        | Programs the microcontroller code on the target board using the <i>.thx</i> file found in the<br><i>"C:\Program Files\Cirrus Seismic Evaluation"</i> directory. This feature permits repro-<br>gramming of the microcontroller (without using a hardware programmer) when a new version of the MCU code becomes available.                                                                                    |

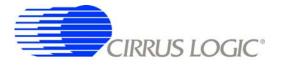

#### 3.3.2 Digital Filter

The *Digital Filter* sub-panel sets up the digital filter configuration options.

By default the **Digital Filter** sub-panel configures the system to use on-chip coefficients and test bit stream data. The on-chip data can be overwritten by loading custom coefficients and test bit stream data from the **Customize** sub-panel on the **Control** panel.

Any changes made under this sub-panel will not be applied to the target board until the *Configure* button is pushed. The *Configure* button writes the new configuration to the target board and then enables the data *Capture* button.

| Control       | Description                                                                                                    |
|---------------|----------------------------------------------------------------------------------------------------|
| Channel Set   | Selects the number of channels that are enabled in the digital filter. For the CS5376A digital filter, from 1 to 4 channels can be enabled.                                                                                                    |
| Output Rate   | Selects the output word rate of the digital filter. Output word rates from 4000 SPS to 1 SPS (0.25 mS to 1 S) are available.                                                                                                    |
| Output Filter | Selects the output filter stage from the digital filter. Sinc output, FIR1 output, FIR2 output, IIR 1st order output, IIR 2nd order output, or IIR 3rd order output can be selected. FIR2 output provides full decimation of the modulator data. |
| FIR Coeff     | Selects the on-chip FIR coefficient set to use in the digital filter. Linear phase or min-<br>imum phase FIR coefficients can be selected.                                                                                                    |
| IIR Coeff     | Selects the on-chip IIR coefficient set to use in the digital filter. Coefficient sets pro-<br>ducing a 3 Hz high-pass corner at 2000 SPS, 1000 SPS, 500 SPS, 333 SPS, and 250 SPS can be selected.                                              |
| Filter Clock  | Sets the digital filter internal clock rate. Lower internal clock rates can save power when using slow output word rates.                                                                                                    |
| MCLK Rate     | Sets the analog sample clock rate. The CS5372 modulators and CS4373A test DAC typically run with MCLK set to 2.048 MHz.                                                                                                    |
| Configure     | Writes all information from the <b>Setup</b> panel to the digital filter. The data Capture but-<br>ton becomes available once the configuration information is written to the target<br>board.                                                   |

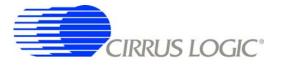

## 3.3.3 Analog Front End

The *Analog Front End* sub-panel configures the amplifier, modulator, and test DAC pin options. Pin options are controlled through the GPIO outputs of the digital filter.

Any changes made under this sub-panel will not be applied to the target board until the *Configure* button is pushed. The *Configure* button writes the new configuration to the target board and then enables the data *Capture* button.

| Control  | Description                                                                                                    |
|----------|----------------------------------------------------------------------------------------------------|
| Amp Mux  | Selects the input source for the CS3301/02 amplifiers. An internal termination, exter-<br>nal INA inputs or external INB inputs can be selected.                                                                                                    |
| DAC Mode | Selects the operational mode of the CS4373A test DAC. The test DAC operational modes are AC dual output (OUT&BUF), AC precision output (OUT only), AC buffered output (BUF only), DC common mode output (DC Common), DC differential output (DC Diff), or AC common mode output (AC Common). The test DAC can also be powered down (PWDN) when not in use to save power. |
| Gain     | Sets the amplifier gain range and test DAC attenuation. Amplifier gain and DAC attenuation settings of 1x, 2x, 4x, 8x, 16x, 32x, or 64x can be selected and are controlled together.                                                                                                    |
| Sw       | Selects how the DAC_BUF to INA analog switches are enabled.                                                                                                    |

#### 3.3.4 Test Bit Stream

The *Test Bit Stream* sub-panel configures test bit stream (TBS) generator parameters. The digitial filter data sheet describes TBS operation and options.

The DAC Quick Set controls automatically set the Interpolation, Clock Rate, and Gain Factor controls based on the selected Mode, Freq, and Gain. Additional configurations can be programmed by writing the Interpolation, Clock Rate, and Gain Factor controls manually.

Any changes made under this sub-panel will not be applied to the target board until the *Configure* button is pushed. The *Configure* button writes the new configuration to the target board and then enables the data *Capture* button.

| Control       | Description                                                                                                    |
|---------------|----------------------------------------------------------------------------------------------------|
| DAC Quick Set | Automatically sets test bit stream options. <i>Mode</i> selects sine or impulse output mode, <i>Freq</i> selects the test signal frequency for sine mode, and <i>Gain</i> selects the test signal amplitude in dB. |
| Interpolation | Manual control for the data interpolation factor of the test bit stream generator.                                                                                                    |
| Clock Rate    | Manual control for the output clock and data rate of the test bit stream generator.                                                                                                    |
| Gain Factor   | Manual control to set the test bit stream signal amplitude.                                                                                                    |
| Sync          | Enables test bit stream synchronization by the MSYNC signal.                                                                                                    |
| Loopback      | Enables digital loopback from the test bit stream generator output to the digital filter input.                                                                                                    |

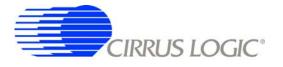

# 3.3.5 Gain/Offset

The Gain / Offset sub-panel controls the digital filter GAIN and OFFSET registers for each channel.

The OFFSET and GAIN registers can be manually written with any 24-bit 2's complement value from 0x800000 to 0x7FFFFF. The USEGR, USEOR, ORCAL, and EXP[4:0] values enable gain correction, off-set correction, and offset calibration in the digital filter.

The offset calibration routine built into the digital filter is enabled by writing the ORCAL and EXP[4:0] bits. The EXP[4:0] value can range from 0x00 to 0x18 and represents an exponential shift of the calibration feedback, as described in the digital filter data sheet. Offset calibration results are automatically written to the OFFSET registers and remain there, even after offset calibration is disabled.

| Control  | Description                                                                                                    |
|----------|----------------------------------------------------------------------------------------------------|
| Gain     | Displays the digital filter GAIN1 to GAIN4 registers.                                                                                                    |
| Offset   | Displays the digital filter OFFSET1 to OFFSET4 registers.                                                                                                    |
| Read     | Reads values from the GAIN and OFFSET registers.                                                                                                    |
| Write    | Writes values to the GAIN and OFFSET registers.                                                                                                    |
| USEGR    | Enables gain correction. When enabled, output samples are gained down by the value in the GAIN register.(Output = GAIN / 0x7FFFFF).                                 |
| USEOR    | Enables offset correction. When enabled, output samples are offset by the value in the OFFSET register. (Output = Sample - OFFSET).                                 |
| ORCAL    | Enables offset calibration using the exponent value from the EXP[4:0] control.<br>Results are automatically written to the OFFSET registers as they are calculated. |
| EXP[4:0] | Sets the exponential value used by offset calibration.                                                                                                    |

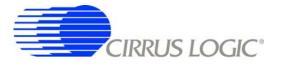

#### 3.3.6 Data Capture

The Data Capture sub-panel collects samples from the target board and sets analysis parameters.

When the *Capture* button is pressed, the requested number of samples are collected from the target board through the USB port and are split among the enabled channels. A four-channel system, for example, will collect (Total Samples / 4) samples per channel. The maximum number of samples that can be collected is 1,048,576 (1M). The number of samples per channel should be a power of two for the analysis FFT routines to work properly.

After data is collected, analysis is performed using the selected parameters and the results are displayed on the **Analysis** panel. The selected analysis *window*, *bandwidth limit*, *full scale code*, and *full scale voltage* parameters can be modified for the data set currently in memory and the analysis re-run by pressing the *REFRESH* button on the **Analysis** Panel.

| Control              | Description                                                                                                    |
|----------------------|----------------------------------------------------------------------------------------------------|
| Total Samples        | Sets the total number of samples to be collected. Multichannel acquisitions split the requested number of samples among the channels. A maximum of 1,048,576 (1M) samples can be collected.   |
| Window               | Selects the type of analysis windowing function to be applied to the collected data set. Used to ensure proper analysis of discontinuous data sets.                                           |
| Bandwidth Limit (Hz) | Sets the frequency range over which to perform analysis, used to exclude higher-fre-<br>quency components. Default value of zero performs analysis for the full Nyquist fre-<br>quency range. |
| Full Scale Code      | Defines the maximum positive full-scale 24-bit code from the digital filter. Used during FFT noise analysis to set the 0 dB reference level.                                                  |
| Full Scale Voltage   | Defines the maximum peak-to-peak input voltage for the nV/rtHz Spot Noise analy-<br>sis.                                                                                                    |
| Total Captures       | Sets the number of data sets to be collected and averaged together in the FFT mag-<br>nitude domain. The maximum number of data sets that can be averaged is 100.                             |
| Capture              | Starts data collection from the target board through the USB port. After data collec-<br>tion, analysis is run using parameters from this sub-panel.                                          |
| Remaining Captures   | Indicates how many more data captures are remaining to complete the requested<br>number of <i>Total Captures</i> . A zero value means that the current data capture is the<br>last one.       |
| Skip Samples         | Sets the total number of samples to be skipped prior to data collection. A maximum of 64K samples can be skipped                                                                              |

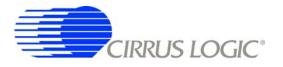

#### 3.3.7 External Macros

Macros are generated within the *Macros* sub-panel on the *Control* panel. Once a macro has been built it can either be saved with a unique macro name to be run within the *Macros* sub-panel, or saved as an external macro and be associated with one of the *External Macro* buttons.

A macro is saved as an *External Macro* by saving it in the . */macros/* subdirectory using the name *'m1.mac'*, *'m2.mac'*, etc. Depending on the selected name the macro will be associated with the corresponding *External Macro* button *M1*, *M2*, etc.

- M1 = . /macros/m1.mac
- M2 = . /macros/m2.mac
- etc.

*External Macro* buttons can be re-named on the panel by right clicking on them. The button name will-change, but the macro associated with that button is always saved as '*m1.mac*', '*m2.mac*', etc., in the . /*macros*/ subdirectory. The *External Macro* button names are stored in the file '*Mnames.txt*', also in the . /*macros*/ subdirectory.

*External Macros* allow up to eight macros to be accessed quickly without having to load them into the *Macros* sub-panel on the *Control* panel. These *External Macros* operate independently of the *Macros* sub-panel and are not affected by operations within it, except when a macro is saved to the . */macros/* subdirectory to replace a currently existing *External Macros*.

| Control | Description                                          |
|---------|------------------------------------------------------|
| M1 - M8 | Runs the External Macro associated with that button. |

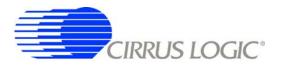

## 3.4 *Analysis* Panel

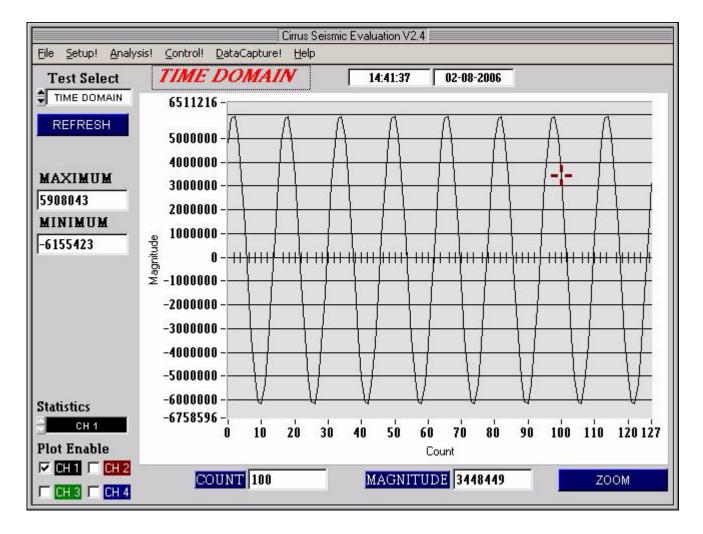

The *Analysis* panel is used to display the analysis results on collected data. It consists of the following controls.

- Test Select
- Statistics
- Plot Enable
- Cursor
- Zoom
- Refresh
- Harmonics
- Spot Noise
- Plot Error

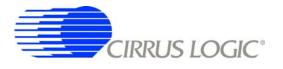

# 3.4.1 Test Select

The Test Select control sets the type of analysis to be run on the collected data set.

| Control     | Description                                                                                                    |
|-------------|----------------------------------------------------------------------------------------------------|
| Time Domain | Runs a min / max calculation on the collected data set and then plots sample data value vs. sample number.                                                                                                    |
| Histogram   | Runs a histogram calculation on the collected data set and then plots sample occur-<br>rence vs. sample value. Only valid for noise data since sine wave data varys over too<br>many codes to plot as a histogram. |
| Signal FFT  | Runs an FFT on the collected data set and then plots frequency magnitude vs. fre-<br>quency. Statistics are calculated using the largest frequency bin as a full-scale signal<br>reference.                        |
| Noise FFT   | Runs an FFT on the collected data set and then plots frequency magnitude vs. fre-<br>quency. Statistics are calculated using a simulated full-scale signal as a full-scale sig-<br>nal reference.                  |
| Phase       | Runs an FFT on the collected data set and then plots phase vs. frequency. Limited usefulness for real collected data since noise has random phase.                                                                 |

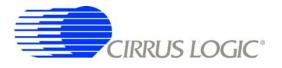

#### 3.4.2 Statistics

The *Statistics* control displays calculated statistics for the selected analysis channel. For multichannel data captures, only one channel of calculated statistics are displayed at a time and is selected using the *Statistics* channel control.

Errors that affect statistical calculations will cause the *Plot Error* control to appear. Information about errors on specific channels can be accessed by enabling the plot of the channel using the *Plot Enable* control and then accessing the *Plot Error* controls.

| Control       | Description                                        |
|---------------|----------------------------------------------------|
| Time Domain   |                                                    |
| Max           | Maximum code of collected data set.                |
| Min           | Minimum code of collected data set.                |
| Histogram     |                                                    |
| Max           | Maximum code of collected data set.                |
| Min           | Minimum code of collected data set.                |
| Mean          | Mean of collected data set.                        |
| Std Dev       | Standard Deviation of collected data set.          |
| Variance      | Variance of collected data set.                    |
| Signal FFT    |                                                    |
| S/N           | Signal to Noise of calculated FFT.                 |
| S/PN          | Signal to Peak Noise of calculated FFT.            |
| S/D           | Signal to Distortion of calculated FFT.            |
| S/N+D         | Signal to Noise plus Distortion of calculated FFT. |
| # of bins     | Number of Bins covering the Nyquist frequency.     |
| Noise FFT     |                                                    |
| S/N           | Signal to Noise of calculated FFT.                 |
| S/PN          | Signal to Peak Noise of calculated FFT.            |
| Spot Noise dB | Spot Noise in dB/Hz of calculated FFT.             |
| Spot Noise nV | Spot Noise in nV/rtHz of calculated FFT.           |
| # of bins     | Number of Bins covering the Nyquist frequency.     |
| Phase         |                                                    |
|               | No statistics are calculated.                      |

#### 3.4.3 Plot Enable

The *Plot Enable* control selects which channels are plotted for the current analysis. Multichannel plots are overlay plots with the highest number channel displayed as the top most plot. Only channels enabled by the *Plot Enable* control will report analysis error codes. Information about error codes can be accessed through the *Plot Error* controls.

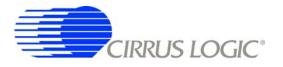

## 3.4.4 Cursor

The *Cursor* control is used to identify a point on the graph using the mouse and then display its plot values. When any point within the plot area of the graph is clicked, the *Cursor* will snap to the closest plotted point and the plot values for that point display below the graph.

When using the Zoom function, the Cursor is used to select the corners of the area to zoom.

# 3.4.5 Zoom

The *ZOOM* function allows an area on the graph to be expanded.

To use the zoom function, click the *ZOOM* button and select the box corners of the area on the graph to expand. The graph will then expand to show the details of this area, and the plot axes will be re-scaled. While zoomed, you can zoom in farther by repeating the process.

To restore the graph to its original scale, click the *RESTORE* button that appears while zoomed. If multiple zooms have been initiated, the *RESTORE* button will return to the previously viewed plot scale. Repeated *RESTORE* will eventually return to the original plot scale. From within multiple zooms the original scale can be directly restored by clicking the *REFRESH* button.

#### 3.4.6 Refresh

The *REFRESH* button will clear and re-plot the current data set. *Refresh* can be used to apply new analysis parameters from the *Data Capture* sub-panel, or to restore a *ZOOM* graph to its default plot scale.

#### 3.4.7 Harmonics

The *HARMONICS* control is only visible during a Signal FFT analysis and highlights the fundamental and harmonic bins used to calculate the Signal FFT statistics. *HARMONICS* highlighting helps to understand the source of any Signal FFT plot errors.

#### 3.4.8 Spot Noise

The Spot Noise control (labeled dB or nV) is only visible during a Noise FFT analysis and selects the units used for plotting the graph, either dB/Hz or nV/rtHz. The dB/Hz plot applies the *Full Scale Code* value from the **Data Capture** sub-panel on the **Setup** panel to determine the 0 dB point of the dB axis. The nV/rtHz plot applies the *Full Scale Voltage* value from the **Data Capture** sub-panel on the **Setup** panel to determine the absolute scaling of the nV axis.

#### 3.4.9 Plot Error

The *PLOT ERROR* control provides information about errors that occured during an analysis. Analysis errors are only reported if the channel that has the error is currently plotted.

An analysis error stores an error code in the numerical display box of the *PLOT ERROR* control. If more than one error occurs, all error codes are stored and the last error code is displayed. Any of the accumulated error codes can be displayed by clicking on the numerical box and selecting it.

Once an error code is displayed in the numerical box, a description can be displayed by clicking the *PLOT ERROR* button. This causes a dialog box to display showing the error number, the error channel, and a text error message.

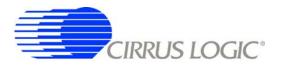

# 3.5 *Control* Panel

| DF REGISTERS DF COMMANDS   |                 |          |        |          |                                    | SPI 1                                                               |     |                                                              |
|----------------------------|-----------------|----------|--------|----------|------------------------------------|---------------------------------------------------------------------|-----|--------------------------------------------------------------|
| Addi<br>Dx00 CON<br>Data 🖨 |                 |          |        |          |                                    | Start Add<br>Cx03 SPI1<br>Data Word 1<br>Data Word 2<br>Data Word 3 | CMD | WRITE 1 WORD<br>READ 1 WORD<br>WRITE 3 WORDS<br>READ 3 WORDS |
|                            |                 | MACRO 1  |        |          | MUX<br>MUX<br>GAIN<br>GAIN<br>GAIN |                                                                     |     | CUSTOMIZE<br>LOAD FIR COEF<br>LOAD IIR COEF<br>LOAD TBS DATA |
| Write/Read                 |                 | Register |        | Data     | MOD                                | EI 6 0                                                              |     | START FILTER                                                 |
| WRITE                      | <b>€</b> 0x00 C | ONFIG    | •      | 0        | MOD<br>PWD<br>SWQ                  |                                                                     | 2   | STOP FILTER                                                  |
| CLEAR                      | LOAD            | SAVE     | INSERT | DELETE ] | SW1<br>SW2                         | 88                                                                  | 2   | WRITE EEPROM                                                 |
| MACR01                     | MACR02          | MACR03   | MACR04 | RUN      |                                    | READ WRIT                                                           | E . | VERIE: EEFROM                                                |
|                            |                 |          |        |          |                                    |                                                                     |     |                                                              |

The *Control* panel is used to write and read register settings and to send commands to the digital filter. It consists of the following sub-panels and controls.

- DF Registers
- DF Commands
- SPI1
- Macros
- GPIO
- Customize
- External Macros

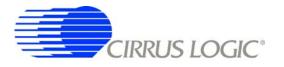

### 3.5.1 DF Registers

The **DF** Registers sub-panel writes and reads registers within the digital filter. Digital filter registers control operation of the digital filter and the included hardware peripherals, as described in the digital filter data sheet.

| Control | Description                                             |  |  |  |
|---------|---------------------------------------------------------|--|--|--|
| Address | Selects a digital filter register.                      |  |  |  |
| Data    | Contains the data written to or read from the register. |  |  |  |
| Read    | Initiates a register read.                              |  |  |  |
| Write   | Initiates a register write.                             |  |  |  |

#### 3.5.2 DF Commands

The *DF Commands* sub-panel sends commands to the digital filter. The digital filter commands and their required parameters are described in the digital filter data sheet.

Not all commands require write data values, and not all commands will return read data values. Some commands require formatted data files for uploading custom coefficients or test bit stream data Example formatted data files are included in the SPI sub-directory of the software installation.

| Control      | Description                                                     |
|--------------|-----------------------------------------------------------------|
| Command      | Selects the command to be written to the digital filter.        |
| Write Data 1 | Contains the SPI1DAT1 data to be written to the digital filter. |
| Write Data 2 | Contains the SPI1DAT2 data to be written to the digital filter. |
| Read Data 1  | Contains the SPI1DAT1 data read from the digital filter.        |
| Read Data 2  | Contains the SPI1DAT2 data read from the digital filter.        |
| Send         | Initiates the digital filter command.                           |

#### 3.5.3 SPI

The *SPI* sub-panel writes and reads registers in the digital filter SPI register space. They can be used to check the SPI serial port status bits or to manually write commands to the digital filter.

| Control       | Description                                                              |  |  |
|---------------|--------------------------------------------------------------------------|--|--|
| Start Address | Selects the address to begin the SPI transaction.                        |  |  |
| Data Word 1   | Contains the first data word written to or read from the SPI registers.  |  |  |
| Data Word 2   | Contains the second data word written to or read from the SPI registers. |  |  |
| Data Word 3   | Contains the third data word written to or read from the SPI registers.  |  |  |
| Read 1 Word   | Initiates a 1 word SPI read transaction.                                 |  |  |
| Read 3 Words  | Initiates a 3 word SPI read transaction.                                 |  |  |
| Write 1 Word  | Initiates a 1 word SPI write transaction.                                |  |  |
| Write 3 Words | Initiates a 3 word SPI write transaction.                                |  |  |

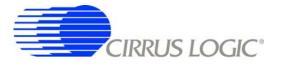

### 3.5.4 Macros

The *Macros* sub-panel is designed to write a large number of registers with a single command. This allows the target evaluation system to be quickly set into a specific state for testing.

The *Register* control gives access to both digital filter registers and SPI1 registers. These registers can be written with data from the *Data* control, or data can be read and output to a text window. The *Register* control can also select special commands to be executed, with the *Data* control used to define a parameter value for the special command, if necessary.

| Control         | Description                                                                                                    |
|-----------------|----------------------------------------------------------------------------------------------------|
| Write / Read    | Selects the type of operation to be performed by the inserted macro command.                                                                            |
| Register        | Selects the target register for the inserted macro command. Also selects special commands that can be performed.                                        |
| Data            | Sets the register data value for the inserted macro command. Also sets the parameter value for special commands.                                        |
| Clear           | Clears the currently displayed macro.                                                                                                    |
| Load            | Loads a previously saved macro.                                                                                                    |
| Save            | Saves the currently displayed macro. Macros can be saved with unique names or can be saved as <i>External Macros</i> .                                  |
| Insert          | Inserts a macro command at the selected macro line. The macro command is built from the <i>Write/Read</i> , <i>Register</i> , and <i>Data</i> controls. |
| Delete          | Deletes the macro command at the selected macro line.                                                                                                   |
| Macro1 - Macro4 | Selects which of the four working macros is displayed.                                                                                                  |
| Run             | Runs the currently displayed working macro.                                                                                                    |

# 3.5.5 GPIO

The *GPIO* sub-panel controls the digital filter GPIO pin configurations. GPIO pins have dedicated functions on the target board, but can be used in any manner for custom designs.

| Control   | Description                                                                                                    |
|-----------|----------------------------------------------------------------------------------------------------|
| Direction | Sets the selected GPIO pin as an output (*) or input ().                                                                                                    |
| Pull Up   | Turns the pull up resistor for the selected GPIO pin on (*) or off ().                                                                                       |
| Data      | Sets the selected output GPIO pin to a high (*) or low () level.                                                                                             |
| Write     | Initiates a write to GPIO registers. The <i>Direction</i> , <i>Pull Up</i> and <i>Data</i> controls are read to determine the register values to be written. |
| Read      | Initiates a read from GPIO registers. The <i>Direction</i> , <i>Pull Up</i> and <i>Data</i> controls are updated based on the register values that are read. |

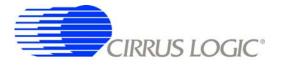

### 3.5.6 Customize

The *Customize* sub-panel sends commands to upload custom FIR and IIR filter coefficients, upload custom test bit stream data, start the digital filter, stop the digital filter, and write/read custom EEPROM configuration files to the on-board boot EEPROM. Example data files are included in a sub-directory of the software installation.

| Control       | Description                                                              |
|---------------|--------------------------------------------------------------------------|
| Load FIR Coef | Write a set of FIR coefficients into the digital filter from a file.     |
| Load IIR Coef | Write a set of IIR coefficients into the digital filter from a file.     |
| Load TBS Data | Write a set of test bit stream data into the digital filter from a file. |
| Start Filter  | Enables the digital filter by sending the Start Filter command.          |
| Stop Filter   | Disables the digital filter by sending the Stop Filter command.          |
| Write EEPROM  | Writes an EEPROM boot configuration file to the EEPROM memory.           |
| Verify EEPROM | Verifies EEPROM memory against an EEPROM boot configuration file.        |

#### 3.5.7 External Macros

Macros are generated within the *Macros* sub-panel on the *Control* panel. Once a macro has been built it can either be saved with a unique macro name to be run within the *Macros* sub-panel, or saved as an external macro and be associated with one of the *External Macro* buttons.

A macro is saved as an *External Macro* by saving it in the *./macros/* subdirectory using the name *'m1.mac'*, *'m2.mac'*, etc. Depending on the selected name the macro will be associated with the corresponding *External Macro* button *M1*, *M2*, etc.

- M1 = . /macros/m1.mac
- M2 = . /macros/m2.mac
- etc.

*External Macro* buttons can be re-named on the panel by right clicking on them. The button name will-change, but the macro associated with that button is always saved as *'m1.mac'*, *'m2.mac'*, etc., in the . */macros/* subdirectory. The *External Macro* button names are stored in the file *'Mnames.txt'*, also in the . */macros/* subdirectory.

*External Macros* allow up to eight macros to be accessed quickly without having to load them into the *Macros* sub-panel on the *Control* panel. These *External Macros* operate independently of the *Macros* sub-panel and are not affected by operations within it, except when a macro is saved to the . */macros/* subdirectory to replace a currently existing *External Macro*.

| Control | Description                                          |
|---------|------------------------------------------------------|
| M1 - M8 | Runs the External Macro associated with that button. |

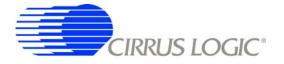

# 4. BILL OF MATERIALS

| 5   | Cirrus P/N                   | Rev |                                     | Qty  | Reference Designator                                                                                                    | MFG                       | MFG P/N                           | Notes           |
|-----|------------------------------|-----|-------------------------------------|------|----------------------------------------------------------------------------------------------------|---------------------------|-----------------------------------|-----------------|
| 8   | 001-04076-Z1                 | 4   | CAP 0.01uF ±10% 50V NPb X7R 0805    | 4    | C1 C2 C13 C14                                                                                                    | KEMET                     | C0805C103K5RAC                    |                 |
| 8   | 001-04345-01                 | A   |                                     | 71   | C3 C6 C8 C9 C11 C12 C15 C18 C19 C20 C27                                                                                                    | KEMET                     | C0805C104K5RAC                    |                 |
|     |                              |     |                                     |      | C28 C29 C30 C31 C32 C33 C34 C35 C36 C37<br>C38 C39 C40 C41 C42 C48 C56 C57 C58 C59<br>C60 C61 C62 C63 C64 C65 C68 C69 C68 C69<br>C71 C72 C76 C77 C78 C81 C82 C83 C44 C85<br>C87 C88 C89 C90 C91 C92 C93 C94 C99 C100<br>C101 C72 C76 C77 C78 C71 C82 C93 C94 C99 C100<br>C101 C72 C76 C77 C78 C71 C82 C93 C94 C99 C100<br>C101 C712 C76 C77 C78 C71 C82 C93 C94 C99 C100<br>C101 C712 C76 C77 C78 C71 C82 C93 C94 C99 C100<br>C710 C713 C76 C77 C78 C710 C710 C7108 C7109<br>C710 C713 C710 C713 C7108 C7108 C7109 C7109 C7109 C7109 |                           |                                   |                 |
| 8   | 004-00102-01                 | ۷   | CAP 100uF ±10% 16V TANT CASE D      | 1    | C4 C5 C22 C23 C51 C53 C54 C79 C102 C112<br>C114                                                                                                    | KEMET                     | T491D107K016AS                    |                 |
| 8   | 001-06603-01                 | ۲   | CAP 0.01 uF ±5% 25V C0G 1206        | 27   | C7 C10 C16 C17 C21 C24 C25 C26 C43 C44<br>C45 C46 C47 C49 C50 C52 C55 C70 C73 C74<br>C75 C80 C86 C95 C96 C97 C98                                                                                                    | KEMET                     | C1206C103J3GAC                    |                 |
| 8   | 004-00068-Z1                 | ٨   | CAP 4.7uF ±10% 10V NPb TANT CASE A  | -    | C111                                                                                                    | KEMET                     | T491A475K010AS                    |                 |
| 07  | 070-00010-01                 | ۷   | DIODE SCHTKY BARRIER 30V 0.2A SOT23 | 73   | D1 D2                                                                                                    | PHILIPS<br>SEMICONDUCTORS | BAT54                             |                 |
| 07  | 070-00024-01                 | A   | DIODE SWT 70V 215mA SOT-23          | 8    | D3 D4 D5 D6 D7 D8 D9 D10                                                                                                    | ON SEMI                   | BAV99LT1                          |                 |
| 11  | 115-00009-01                 | A   | HDR 3x1 ML .1"CTR 062BD ST GLD TH   | 4    | J1 J2 J7 J16                                                                                                    | SAMTEC                    | TSW-103-07-G-S                    |                 |
| 1   | 110-00263-Z1                 | A   | CON USB RCPT RA 5POS MINI-B NPb TH  | -    | J3                                                                                                    | MOLEX                     | 54819-0519                        | EC0333          |
| : 1 | 115-00003-01                 | × ۹ | HDR 5x2 MLE .1"CTR S GLD            | -    | J5                                                                                                    | SAMTEC                    | TSW-105-07-G-D                    |                 |
|     | 115-00013-01                 | A < | HUK 2X2 MLE .1"CIR .062BU S GLU     | 0,   | 9f                                                                                                    | SAMIEC                    | 1SW-102-0/-G-D                    |                 |
| = 8 | 10-0100010-010               | τ < |                                     | - 6  | JO<br>D1 D2 D13 D11 D00 D01 D08 D00 D102 D103                                                                                                    |                           | CDC/M/06/03 10/01 E               |                 |
| 62  | 020-00934-01                 | 4   | RES 200 OHM 1/10W ±1% 0603 FILM     | 19   | o,                                                                                                    |                           | CRCW06032000F                     |                 |
| 02  | 020-01130-Z1                 | A   | RES 10k OHM 1/10W ±1% NPb 0603 FILM | 17   | K30 K54 K55 K62 K63 K66 K79<br>R9 K10 K11 K14 K15 K17 K27 K32 K33 K36                                                                                                    | DALE                      | CRCW060310K0FKEA                  |                 |
|     |                              |     |                                     |      |                                                                                                    |                           |                                   |                 |
| 02  | 020-00788-01                 | A   |                                     | 6    | R12 R13 R19 R20 R34 R35 R48 R49 R85                                                                                                    | DALE                      | CRCW060310R0F                     |                 |
| 02  | 020-00673-Z1                 | ۷   | RES 0 OHM 1/10W ±5% NPb 0603 FILM   | 43   | R16 R52 R59 R61 R71 R72 R74 R76 R77 R81<br>R84 R86 R89 R92 R94 R97 R111 R113 R115                                                                                                    | DALE                      | CRCW0603000Z0EA                   |                 |
|     |                              |     |                                     |      | R117 R118 R120 R122 R124 R127 R128 R131<br>R101 R104 R105 R133 R134 R135 R136 R137<br>R138 R139 R140 R141 R142 R143 R144 R145                                                                                                    |                           |                                   |                 |
| 8   | 000-0000-02                  | ۷   | NO POP RES 0603                     | 0    | R18 R46 R47 R50 R51 R53 R58 R60 R68 R70                                                                                                    | NO POP                    | NP-RES-0603                       | DO NOT POPULATE |
|     |                              |     |                                     |      | R73 R75 R78 R80 R82 R83 R87 R88 R93 R95<br>R96 R100 R110 R112 R114 R116 R119 R121<br>R123 R125 R126 R129 R130 R132                                                                                                    |                           |                                   |                 |
| 02  | 020-01962-01                 | A   | RES 20k OHM 1/8W ±1% 0805 FILM      | 4    | R23 R28 R64 R65                                                                                                    | DALE                      | CRCW08052002F                     |                 |
| 02  | 020-01128-01                 | A   | RES 9.53k OHM 1/10W ±1% 0603 FILM   | -    | R31                                                                                                    | DALE                      | CRCW06039531F                     |                 |
| 88  | 021-01391-01                 | ۷ < | RES 18M OHM 1/8W ±5% 0805           | 4    | R56 R57 R67 R69                                                                                                    | PANASONIC<br>DAI F        | ERJ6GEYK186V                      |                 |
| 3 8 | 020-02343-01<br>060-00195-01 | τ ⊲ | IC LOW V DIAL SPST ANA SWITCH MSOD8 | t (C | 111 1127 1128 1130 1134 1132                                                                                                    | VISHAV                    |                                   |                 |
| 8   | 065-00051-01                 | :0  |                                     | 0 01 | U2 U16                                                                                                    | CIRRUS LOGIC              | CS3301-IS/C                       |                 |
| 8   | 065-00052-01                 | υ   | IC CRUS, 24 SSOP DIDO AMP           | 2    | U3 U33                                                                                                    | <b>CIRRUS LOGIC</b>       | CS3302-IS/C                       |                 |
| 90  | 061-00152-01                 | A   | IC LOG DUAL 2-IN POS OR-GATE SSOP8  | 4    | U4 U17 U19 U20                                                                                                    | TEXAS INSTRUMENT          | TEXAS INSTRUMENTS SN74LVC2G32DCTR |                 |
| 90  | 061-00061-01                 | A   | IC LOG, LITTLE LOG 2IN XOR SOT-23-5 | -    | U5                                                                                                    | TEXAS INSTRUMENT          | TEXAS INSTRUMENTS SN74LVC1G86DBVR |                 |
| 88  | 061-00062-01                 | 4   | IC LOG, LITTLE LOG SNGLE D-FF SSOP8 | 5    | U6 U11 U12 U14 U15                                                                                                    | TEXAS INSTRUMENT          | TEXAS INSTRUMENTS SN/4LVC2G/4DCTR |                 |
| 38  | 062-00079-01                 | < ⊲ | IC PGM USB 16kB FI ASH MCUT OFP32   |      | 118                                                                                                    | CYGNAI                    | CR051E320                         |                 |
| 80  | 060-00163-01                 | ×   | IC LNR 300mA LNOISE LDO REG MSOP8   |      | 60                                                                                                    | LINEAR TECH               | LT1962EMS8-2.5                    |                 |
| 90  | 060-00063-01                 | A   | IC LNR, V REG 200mA NEG ADJ SOT23-5 | -    | U10                                                                                                    | LINEAR TECH               | LT1964ES5-BYP                     |                 |
| 90  | 061-00153-01                 | A   |                                     | -    | U13                                                                                                    | TEXAS INSTRUMENTS         | -                                 |                 |
| 90  | 065-00056-01                 | A   | IC CRUS, QUAD DIG FILTER, TQFP64    | 1    | U18                                                                                                    | <b>CIRRUS LOGIC</b>       | CS5376A-IQ\A                      |                 |
| 90  | 060-00162-01                 | A   | IC 3.3V U LOW PWR RS485 XCVR SOIC8  | 4    | U22 U23 U25 U26                                                                                                    | LINEAR TECH               | LTC1480IS8                        |                 |
| 80  | 065-00174-Z1                 | U   | IC CRUS, DUAL MODULATOR SSOP24 Npb  | 2    | U24 U29                                                                                                    | <b>CIRRUS LOGIC</b>       | CS5372-BSZ/G                      |                 |
| ŝ   |                              |     |                                     | Ē    |                                                                                                    |                           |                                   |                 |

**BILL OF MATERIAL** 

DS612RD1

CIRRUS LOGIC CRD5376\_Rev\_C4

| 5 | n |  |
|---|---|--|
| J | υ |  |
|   |   |  |

| _ |  |
|---|--|
| ⋖ |  |
| ₽ |  |
| ш |  |
| 5 |  |
| ⊴ |  |
| Σ |  |
| ш |  |
| 0 |  |
| _ |  |
| _ |  |
| B |  |

| CIRRUS LOGIC<br>CRD5376_Rev_ | CIRRUS LOGIC<br>CRD5376_Rev_C4 |     |             |
|------------------------------|--------------------------------|-----|-------------|
|                              |                                |     |             |
| ltern                        | Cirrus P/N                     | Rev | Description |
| 39                           | 304-00004-01                   | A   | SPCR STANDO |

| 39 304- | 101000       |          |                                     |     |             |                             |                     |                                  |
|---------|--------------|----------|-------------------------------------|-----|-------------|-----------------------------|---------------------|----------------------------------|
|         | 304-00004-01 | ۷.       | SPCR STANDOFF 4-40 THR .500"L       | 4   | X1 X2 X3 X4 | KEYSTONE                    | 2203                | REQUIRES 4-40- PAN HEAD<br>SCREW |
| 40 102- | 102-00017-02 | A        | OSC 32.768MHz 90ppm 3.3V V CNTL SMT | -   | ۲۱          | CITIZEN                     | CSX750VBEL32.768MTR |                                  |
| 41 070- | 070-00053-01 | A        | DIODE ZENER TR SUP 5V 600W PK SM    | 2   | Z1 Z2       | ON SEMICONDUCTOR 1SMB5.0AT3 | 1SMB5.0AT3          |                                  |
| 42 070- | 070-00050-01 | A        | DIODE 24W 40W PEAK PWR DUAL SOT-23  | 2   | Z3 Z4       | DIODES INC                  | MMBZ5V6AL-7         |                                  |
| 43 600- | 600-00085-01 | 64<br>C4 | SCHEM CRD5376                       | REF |             | CIRRUS LOGIC                | 600-00085-01        |                                  |
| 44 240- | 240-00085-01 | с        | PCB CRD5376                         | -   |             | CIRRUS LOGIC                | 240-00085-01        |                                  |
| 45 603- | 603-00085-01 | U        | ASSY DWG PWA CRD5376                | REF |             | CIRRUS LOGIC                | 603-00085-01        |                                  |
| 47 300- | 300-00001-01 | A        | SCREW 4-40X5/16" PH STEEL           | 4   |             | BUILDING<br>FASTFRNFRS      | PMS 440 0031 PH     | USED TO INSTALL X1. X2. X3. X4   |
| 48 070- | 070-00053-01 | A        | DIODE ZENER TR SUP 5V 600W PK SM    | 0   | Z5 Z6 Z7    | ON SEMICONDUCTOR 1SMB5.0AT3 | 1SMB5.0AT3          | DO NOT POPULATE                  |

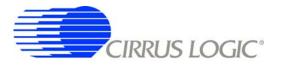

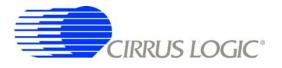

# 5. LAYER PLOTS

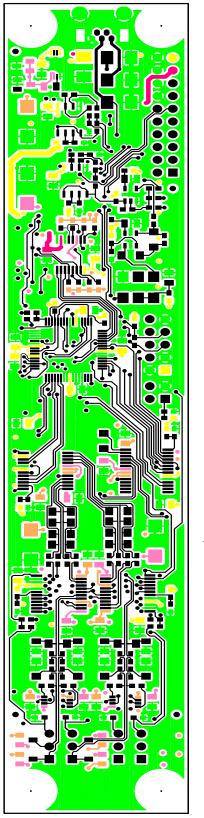

CRD5376 (240-00085-01 REV\_C

TOP SIDE

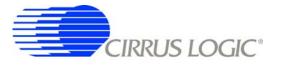

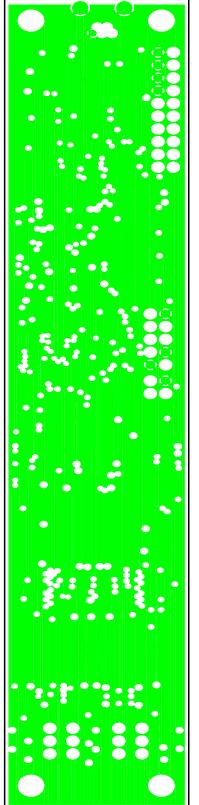

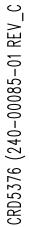

LAYER2 GND PLANE

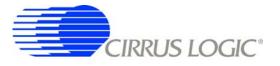

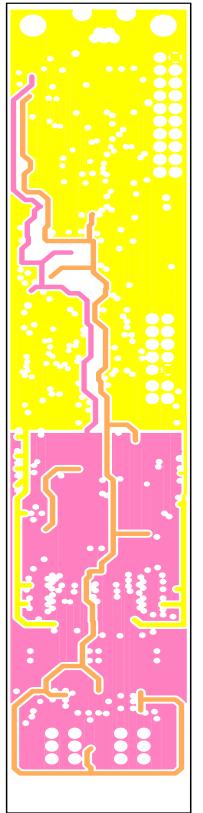

CRD5376 (240-00085-01 REV\_C

LAYER3 PWR PLANE

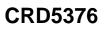

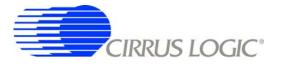

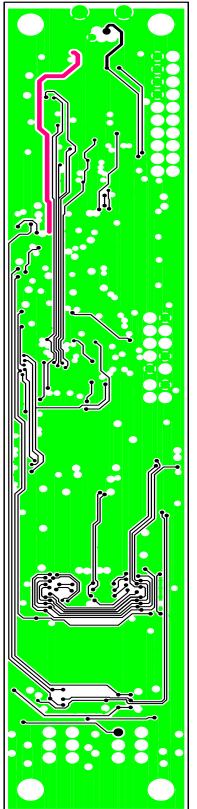

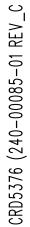

LAYER4

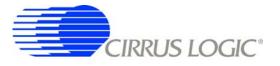

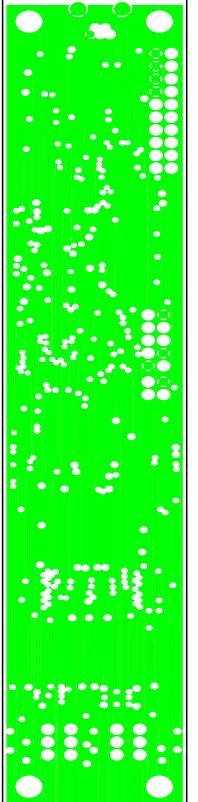

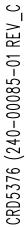

LAYER5 GND

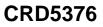

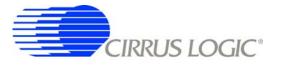

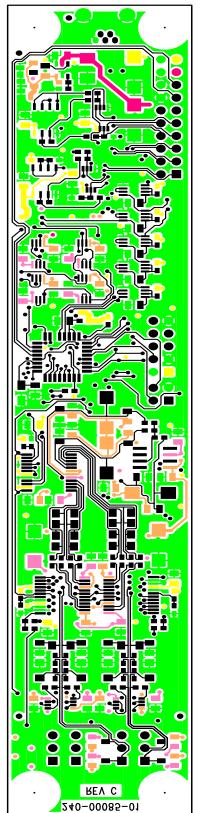

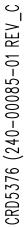

ΒΟΤΤΟΜ LAYER

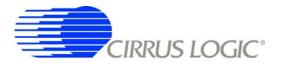

# 6. SCHEMATICS

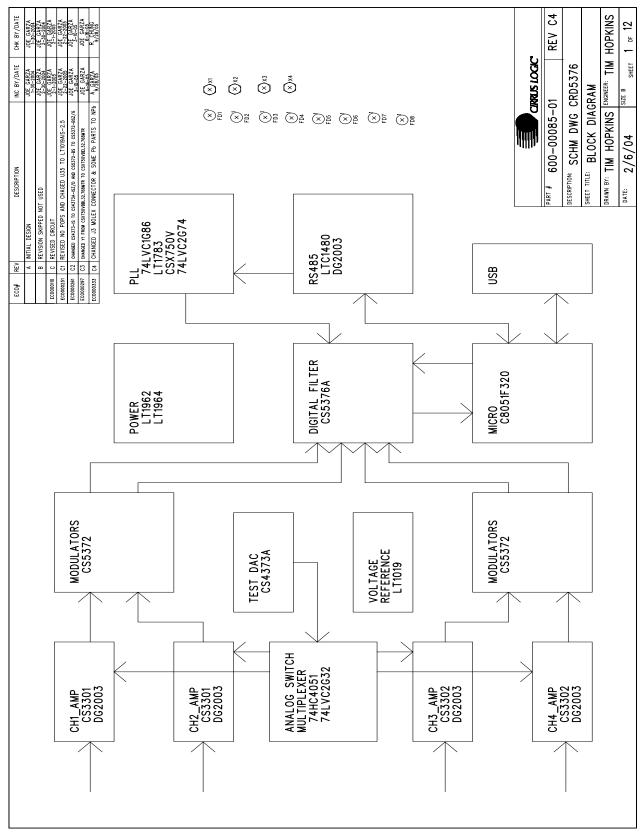

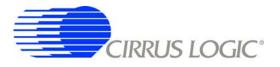

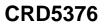

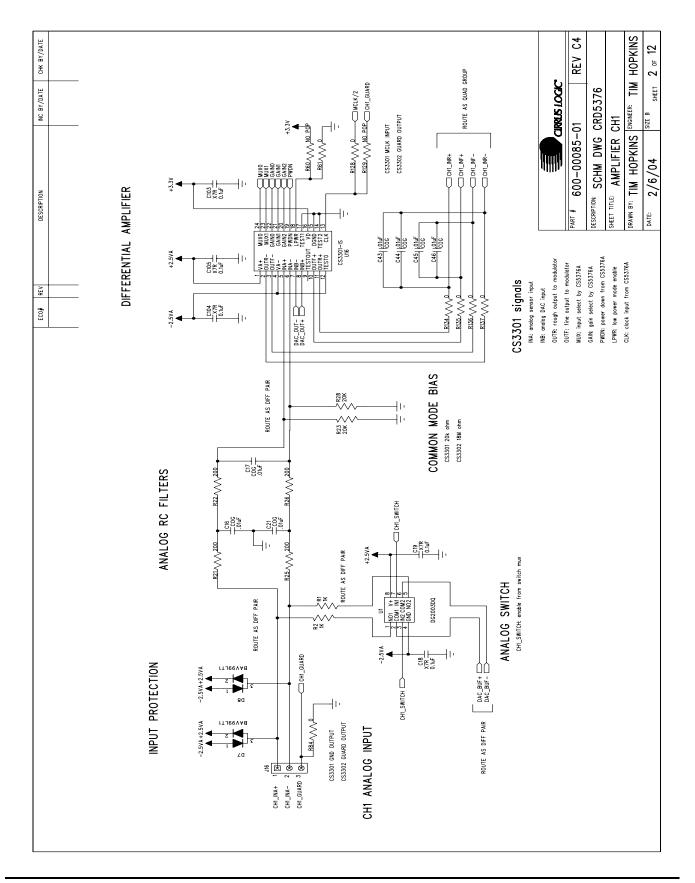

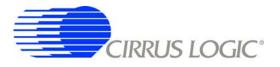

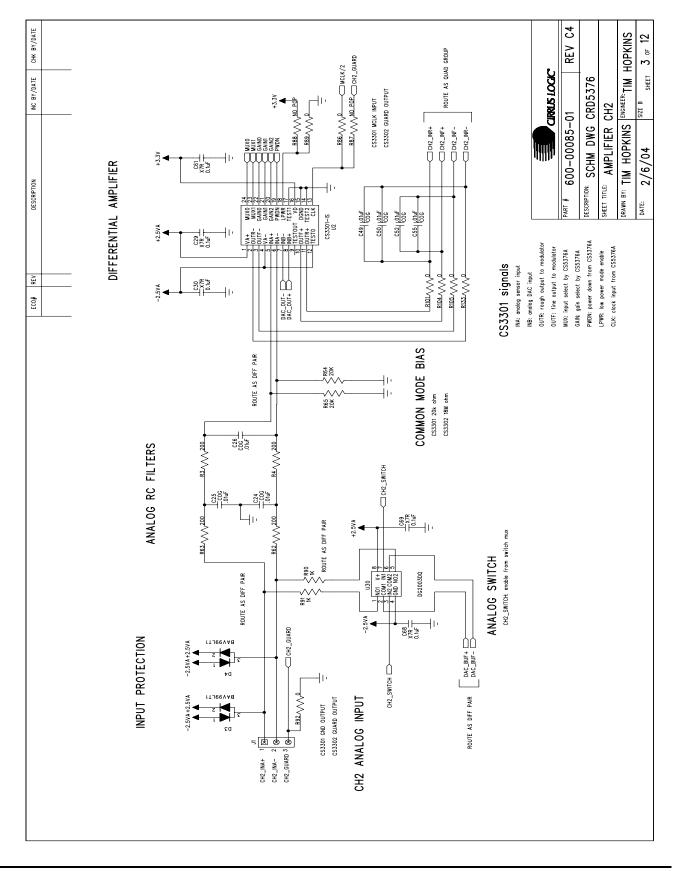

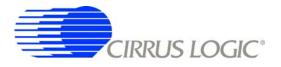

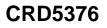

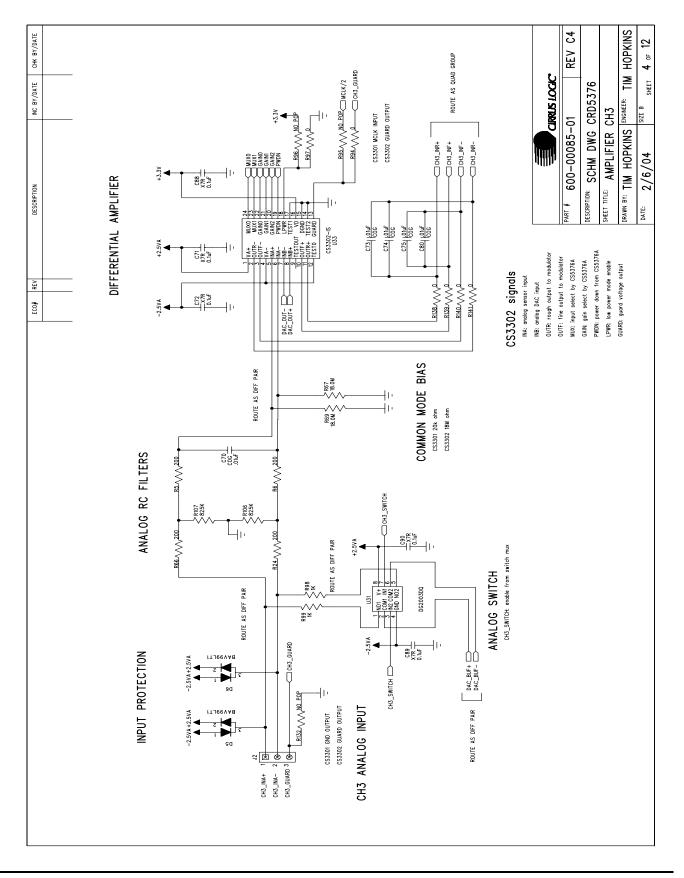

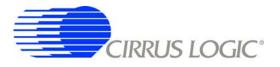

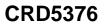

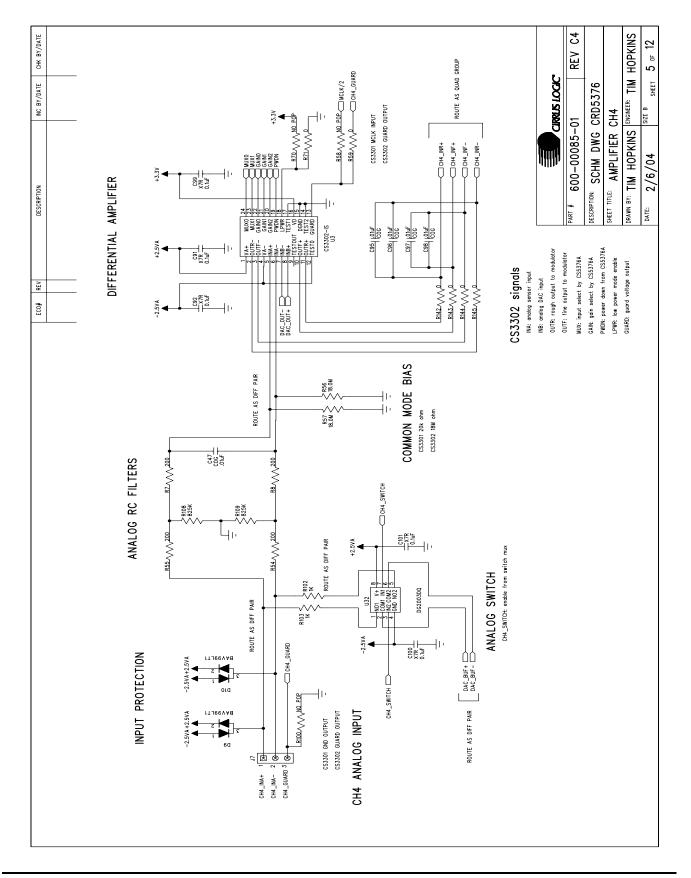

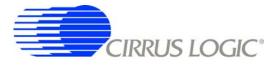

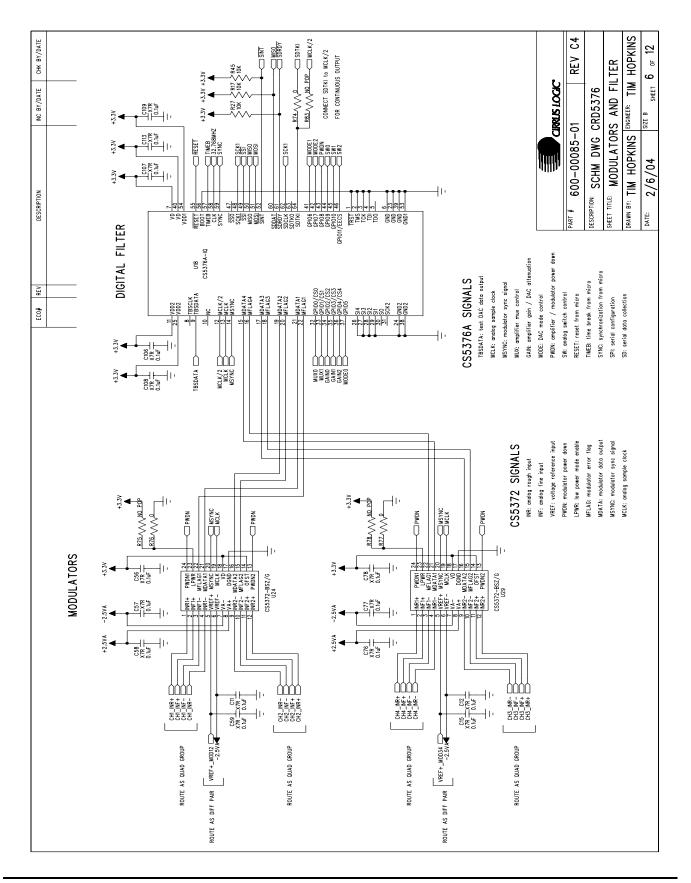

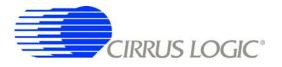

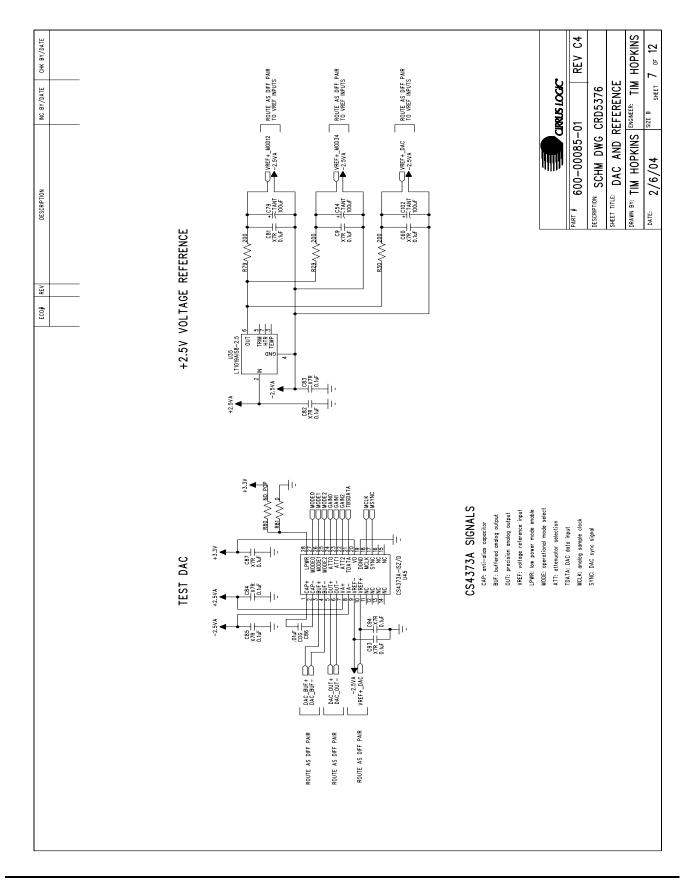

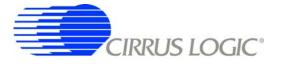

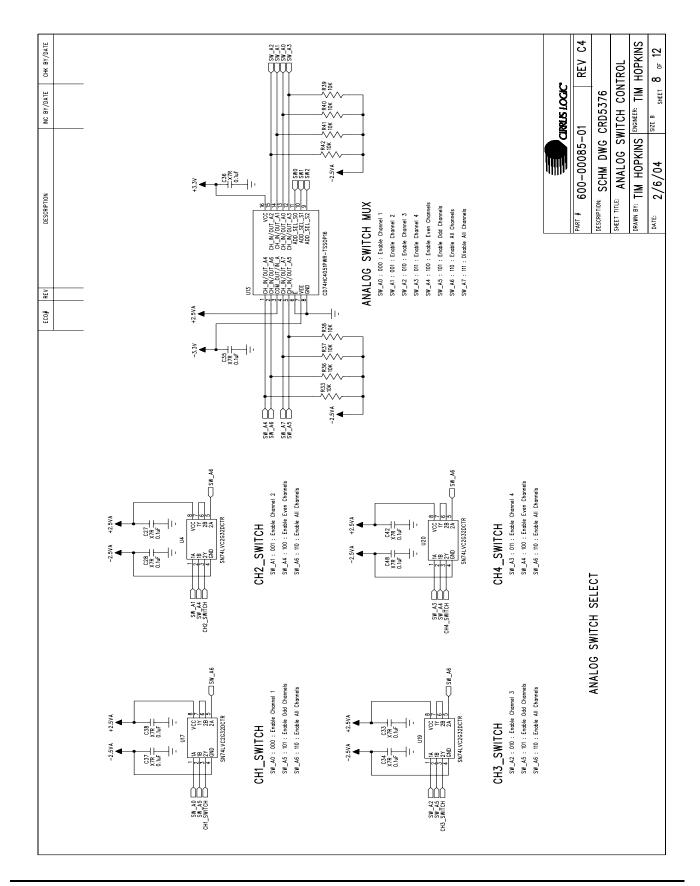

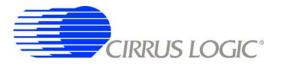

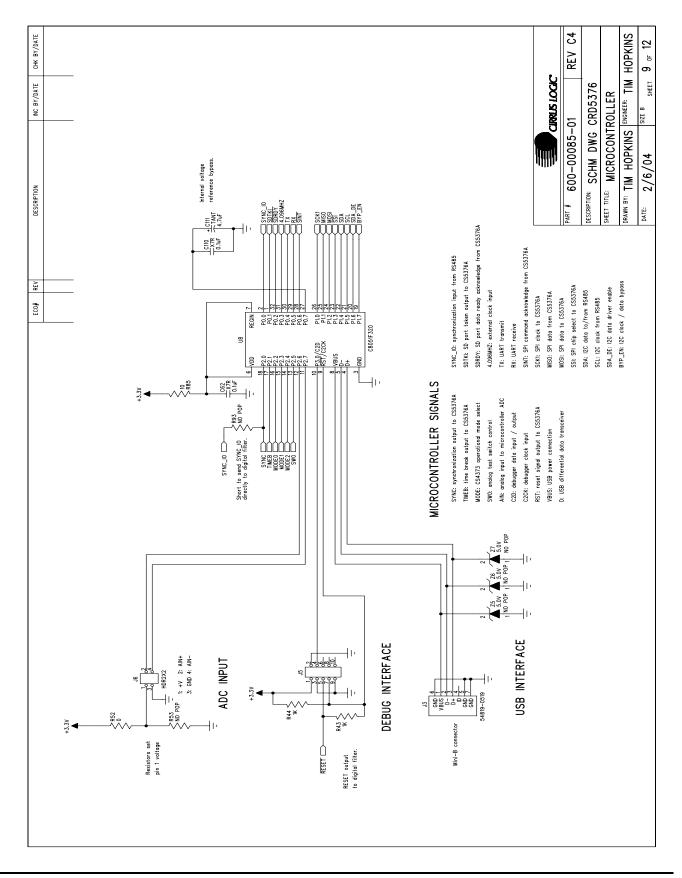

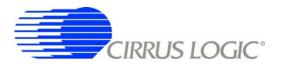

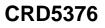

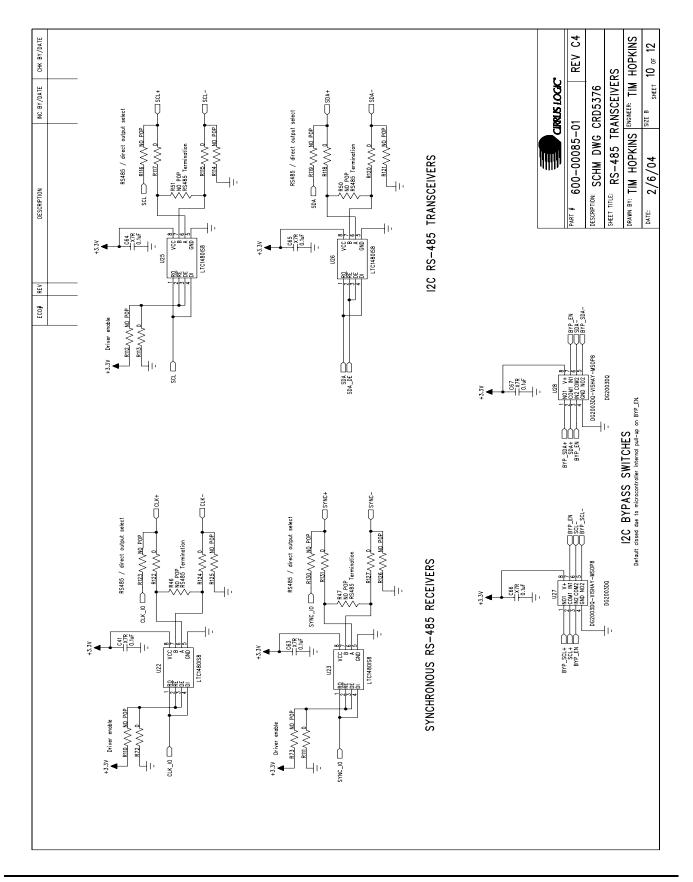

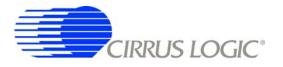

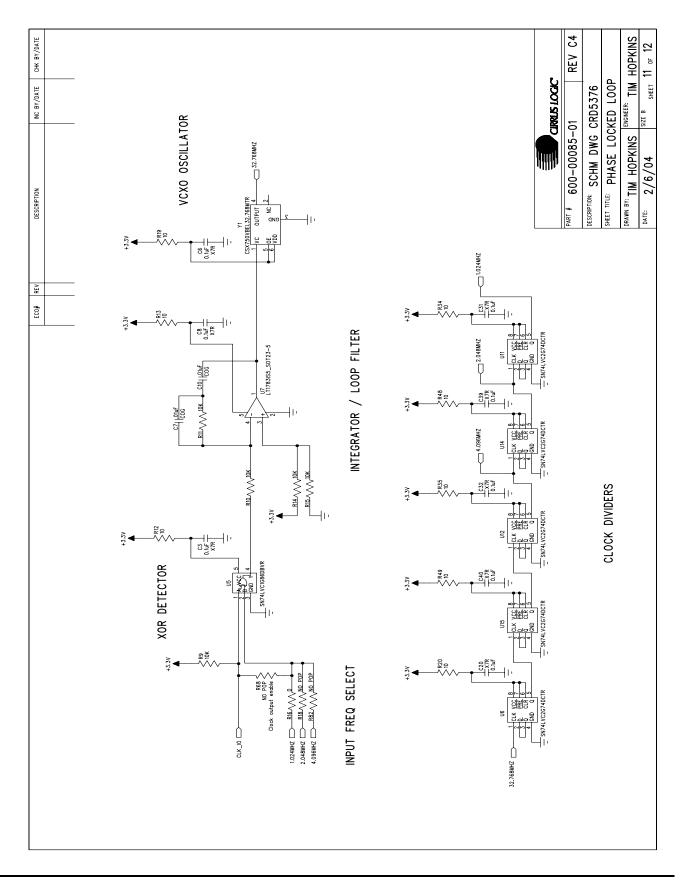

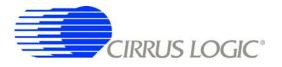

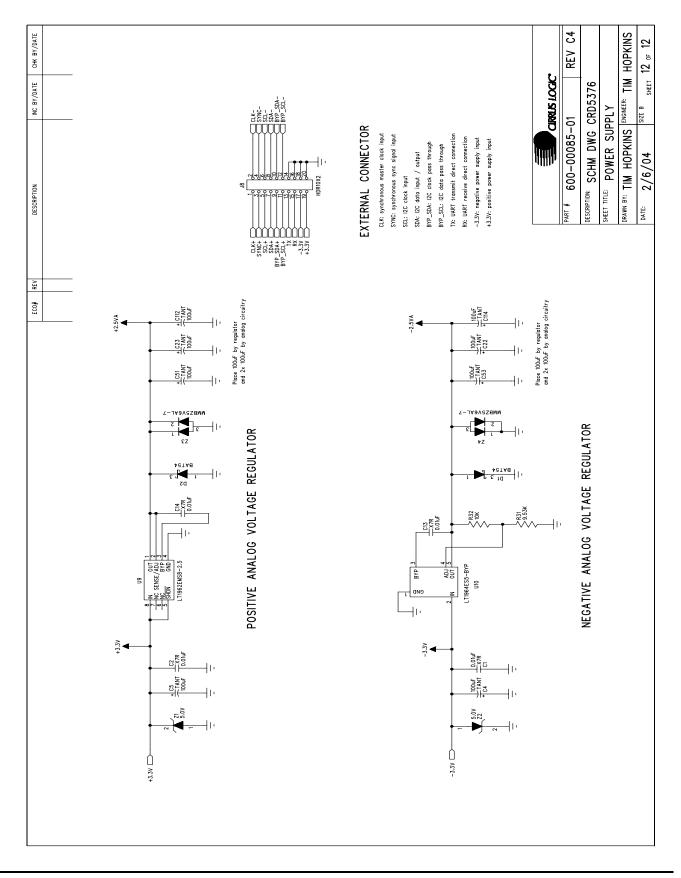